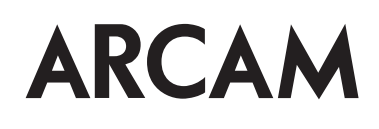

# Custom Installation Notes: Serial programming interface and IR remote commands for Arcam AVR500/AVR600/AV888

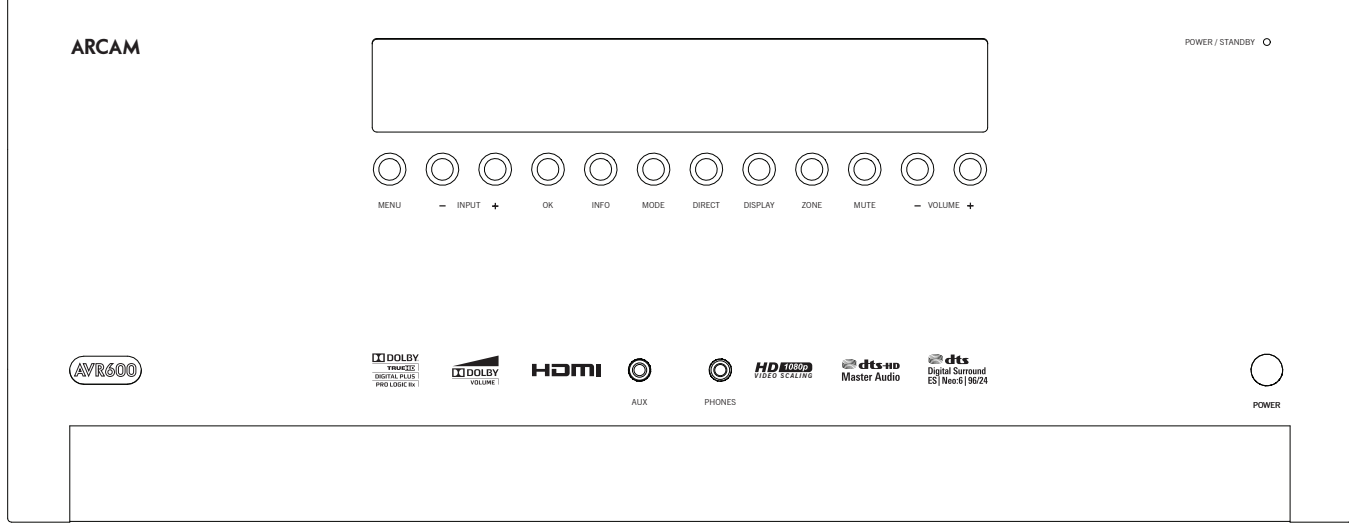

## **Contents**

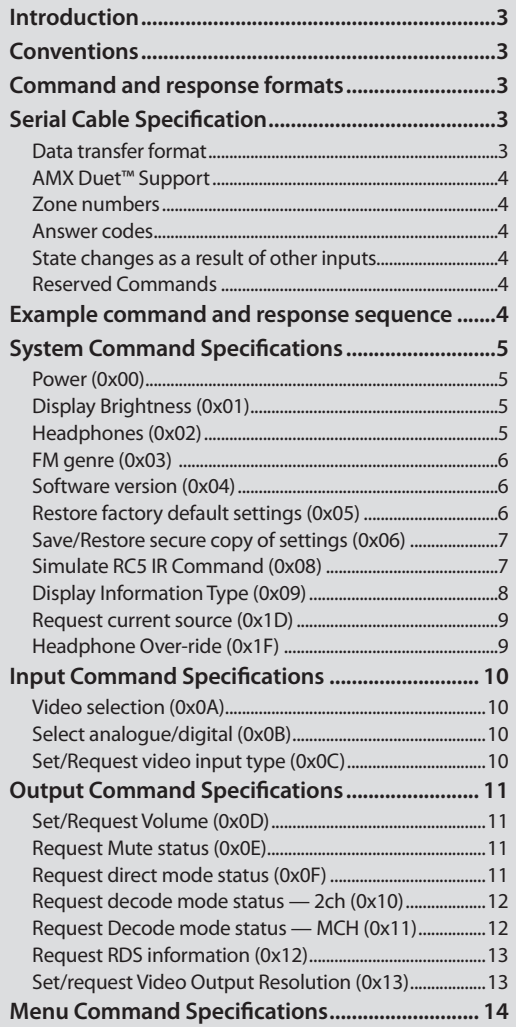

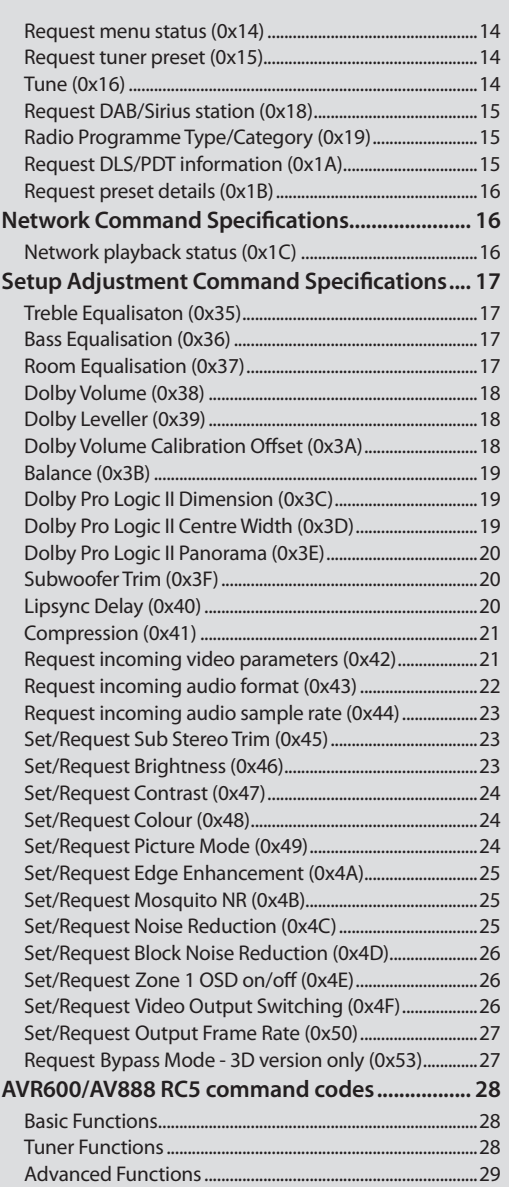

## **Applicability**

#### **Publication Reference**

This is Arcam technical publication SH217E Issue 6.0 (March 2012).

The latest version of this document is available on the Arcam Dealer extranet accessed via http://www.arcam.co.uk/extranethome/tor.

#### **Changelog**

Issue 6.0: Corrected bypass IR hex commands typo

Issue 5.0: Added video bypass RS232 & IR commands (3D only), corrected 0x13 returned values

Issue 4.0: Removed Telnet information.

Issue 3.0: Added IR commands to select HDMI outputs.

Changed text to refer to AVR500

Issue 2.1: Minor corrections to commands 0x0B, 0x3F, 0x45 — 0x48, 0x4D.

Issue 2.0: AV888 included. Added Telnet information. Added commands 0x35 — 0x44.

Issue 1.3: Added command Request Current Source (0x1D), added RC5 command Select PVR (16-34).

Issue 1.0: First release

## **Controlling the AVR500/AVR600/AV888 via RS232**

## **Introduction**

This document describes the remote control protocol for controlling the AVR500/AVR600/AV888 via the RS232 interface. TheAVR500/AVR600/ AV888 implements virtual IR commands in order to simplify the protocol. Any operation that can be invoked using the IR remote control can be achieved over RS232 using the Simulate RC5 IR command (0x08). See page 7 for details of this command. The RC5 IR code set is listed from page 28.

## **Conventions**

- All hexadecimal numbers begin 0x.
- Any character in single quotes gives the ASCII equivalent of a hex value.
- $\blacksquare$  <n> represents an unknown or variable number.

## **Serial Cable Specification**

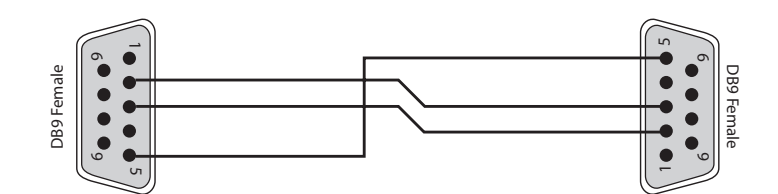

The cable is wired as a null modem:

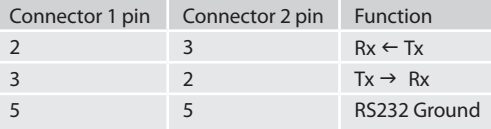

#### **Data transfer format**

- Transfer rate: 38,400bps.
- 1 start bit, 8 data bits, 1 stop bit, no parity, no flow control.

## **Command and response formats**

Communication between the remote controller (RC) and theAVR500/AVR600/AV888 takes the form of sequences of bytes, with all commands and responses having the same basic format. TheAVR500/AVR600/AV888 shall always respond to a received command, but may also send messages at other times.

Each transmission by the RC is the following format:

- $<$ St> $<$ Zn> $<$ Cc> $<$ Dl> $<$ Data> $<$ Et>
	- $\blacksquare$  St (Start transmission): 0x21 '!
	- Zn (Zone number): see below.
	- Cc (Command code): the code for the command
	- Dl (Data length): the number of data items following this item, excluding the ETR
	- Data: the parameters for the command
	- Et (End transmission): 0x0D

Each response by theAVR500/AVR600/AV888 is the following format::

- $<$ St> $<$ Zn> $<$ Cc> $<$ Ac> $<$ Dl> $<$ Data> $<$ Et>
	- $\blacksquare$  St (Start transmission): 0x21 '!'
	- Zn (Zone number): see below.
	- Cc (Command code): the code for the command
	- Ac (Answer code): see below.
	- Dl (Data Length): the number of data items following this item, excluding the ETR
	- Data: the parameters for the response of length n. n is limited to 255.
	- Et (End transmission): 0x0D

TheAVR500/AVR600/AV888 responds to each command from the RC within three seconds. The RC may send further commands before a previous

#### **Zone numbers**

The following zone numbers are defined:

- 0x01 Zone number 1. (Zone 1 is the master zone. Commands that appear zone-less refer to the master zone)
- $\Box$  0x02 Zone number 2.
- $\Box$  0x03 Zone number 3.

#### **Answer codes**

The following answer codes are defined:

- $\Box$  0x00 Status update.
- $\Box$  0x82 Zone Invalid.
- $\Box$  0x83 Command not recognised.
- $\Box$  0x84 Parameter not recognised.
- $\Box$  0x85 Command invalid at this time.
- $\Box$  0x86 Invalid data length.

#### **State changes as a result of other inputs**

It is possible that the state of theAVR500/AVR600/AV888 may be changed as a result of user input via the front panel buttons or via the IR remote control. Any change resulting from these inputs is relayed to the RC using the appropriate message type.

For example, if the user changed the front panel display brightness using the DISPLAY button on the front panel, a display message (defined below) would be sent to the RC. A similar action would be taken for all other state changes (including decode mode changes).

#### **Reserved Commands**

Commands 0xF0 to 0xFF (inclusive) are reserved for test functions and should never be used.

#### **Example command and response sequence**

As an example, the command to simulate the RC5 command "16-16", volume up:

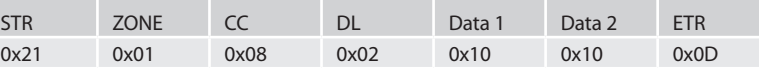

Assuming that the command was accepted by the AV Receiver and is being processed, theAVR500/AVR600/AV888 responds to this command with the following sequence:

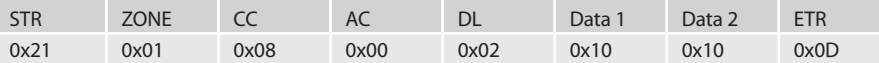

#### **AMX Duet™ Support**

TheAVR500/AVR600/AV888 shall be fully compatible with AMX Duet™ Dynamic Device Discovery Protocol (DDDP) The following description of Dynamic Device Discovery comes from the AMX website (www.amx.com). Dynamic Device Discovery is part of AMX's Duet™ platform, which combines the proven reliability and power of NetLinx with the extensive capabilities of the Java 2 Micro Edition (J2ME) platform. When integrating a serial or IP device from a manufacturer embedding the Dynamic Device Discovery Protocol (DDDP), Duet recognizes the device and loads the appropriate Duet module, which automatically installs the new device. AMX's NetLinx Master can then find and install the Duet device module either from a library on the master, from AMX's Web site, or from the manufacturer's Web site. Duet also allows for device swapping so that programming changes are not required when devices with DDDP are removed or replaced – a huge benefit for end users. The Duet platform is an extension AMX's InConcert® manufacturer partner program, which was developed to ensure seamless communication between partners' devices and the AMX control system.

Data is specified in the ASCII format. All ASCII characters between the quotes "" should be recognised/transmitted. "\r" is a carriage return (0x0D)

Command: "AMX\r"

AVR600 Response:

"AMXB<Device-SDKClass=Receiver><Device-Make=ARCAM><Device-Model=AVR600><Device-Revision=x.y.z>\r"

AV888 Response:

"AMXB<Device-SDKClass= PreAmpSurroundSoundProcessor ><Device-Make=ARCAM><Device-Model=AV888><Device-Revision=x.y.z>\r" Where

x.y.z = RS232 protocol version number.

## **System Command Specifications**

### **Power (0x00)**

Request the stand-by state of a zone.

#### **Example**

Command/response sequence to request the power state of zone 1 where zone 1 has power on: Command: 0x21 0x01 0x00 0x01 0xF0 0x0D

Response: 0x21 0x01 0x00 0x00 0x01 0x01 0x0D

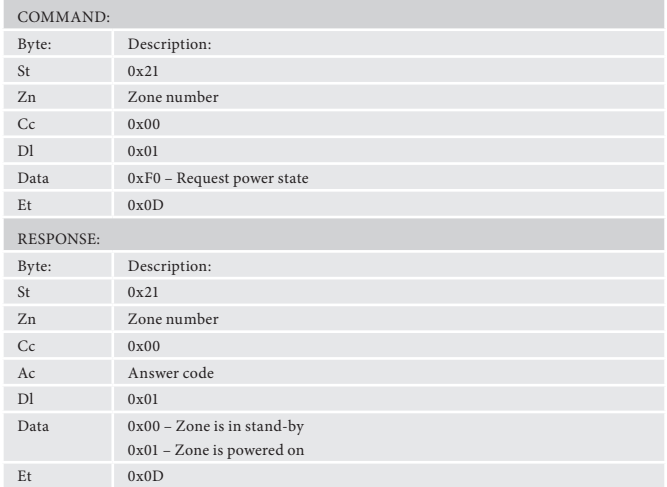

### **Display Brightness (0x01)**

Request the brightness of the display of theAVR500/AVR600/AV888.

#### **Example**

Command/response sequence for requesting the brightness of the display where the display is off:

Command: 0x21 0x01 0x01 0x01 0xF0 0x0D Response: 0x21 0x01 0x01 0x00 0x01 0x00 0x0D

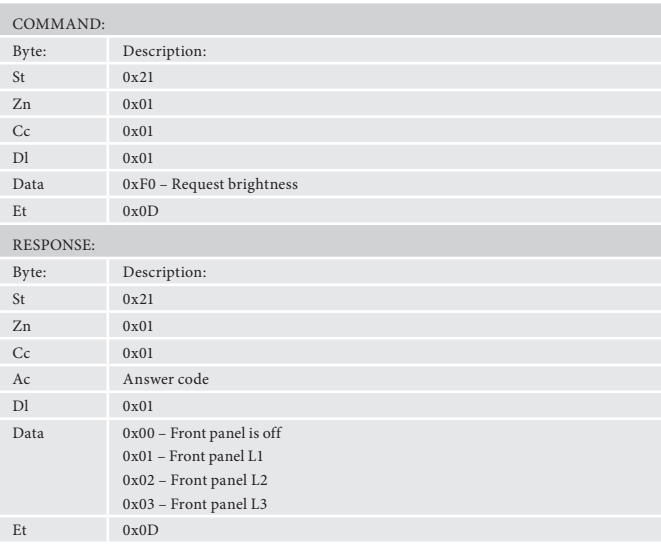

#### **Headphones (0x02)**

Determine whether headphones are connected.

#### **Example**

Command/response sequence to request the headphone status where the headphones are not connected:

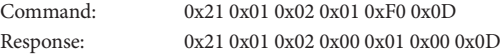

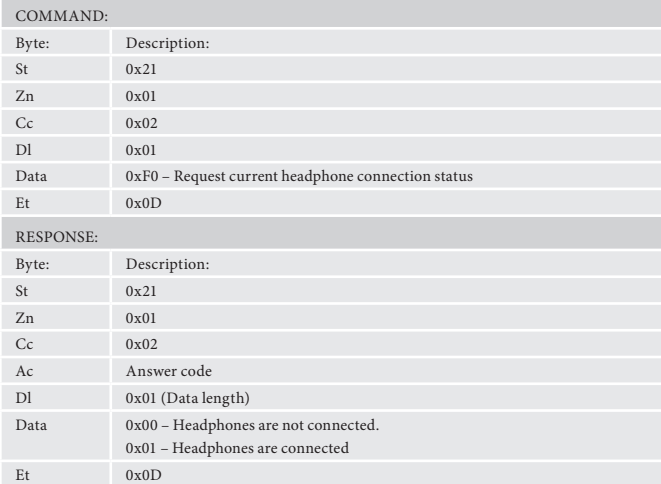

#### **FM genre (0x03)**

Request information on the current station programme type from FM source in a given zone. If FM is not selected on the given zone an error 0x85 is returned.

#### **Example**

Command/response sequence to request the programme type on zone 1 where the programme type is "POP MUSIC":

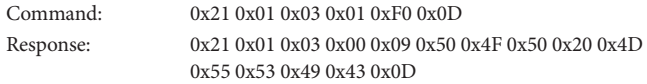

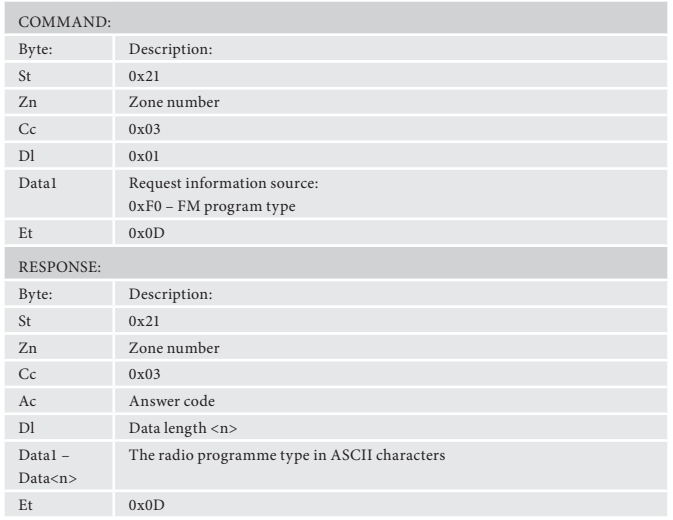

#### **Software version (0x04)**

Request the version number of the various pieces of software on theAVR500/ AVR600/AV888.

#### **Example**

Command/response sequence to request the RS232 protocol version (1.4): Command: 0x21 0x01 0x04 0x01 0xF0 0x0D

Response: 0x21 0x01 0x04 0x00 0x03 0xF0 0x01 0x04 0x0D

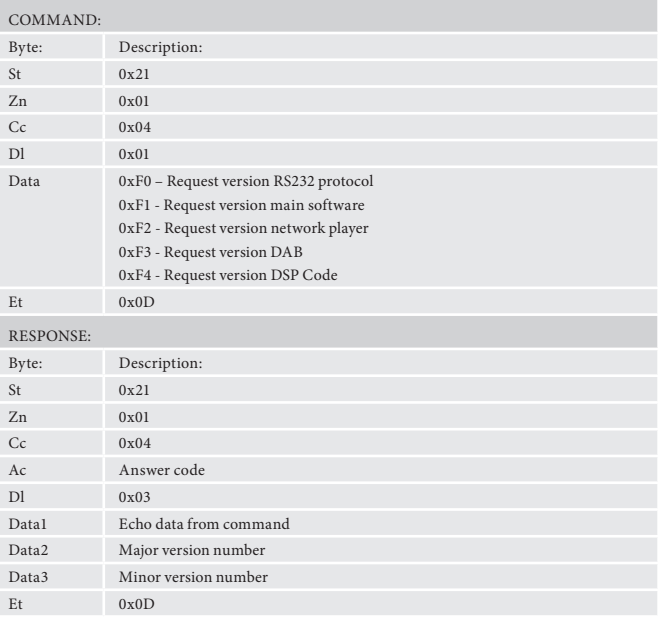

## **Restore factory default settings (0x05)**

Force a restore of the factory default settings.

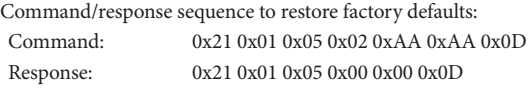

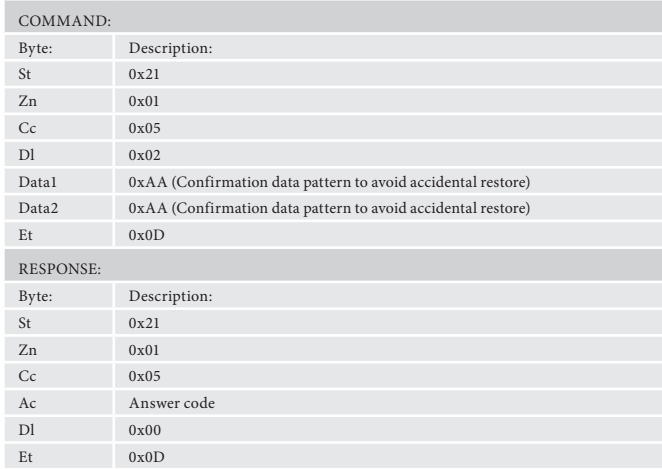

#### **Save/Restore secure copy of settings (0x06)**

Force a restore of the secure copy of the settings. Note: If no secure copy has been made, this command will return an answer code of 0x85.

If the system is currently doing a save and another save is requested. The second save will fail silently. If a command 0x1E is being processed this command will fail with a answer code 0x85

#### **Example**

Command/response sequence to restore secure backup:

Command: 0x21 0x01 0x06 0x07 0x01 0x55 0x55 0x01 0x02 0x03 0x040x0D Response: 0x21 0x01 0x06 0x00 0x00 0x0D

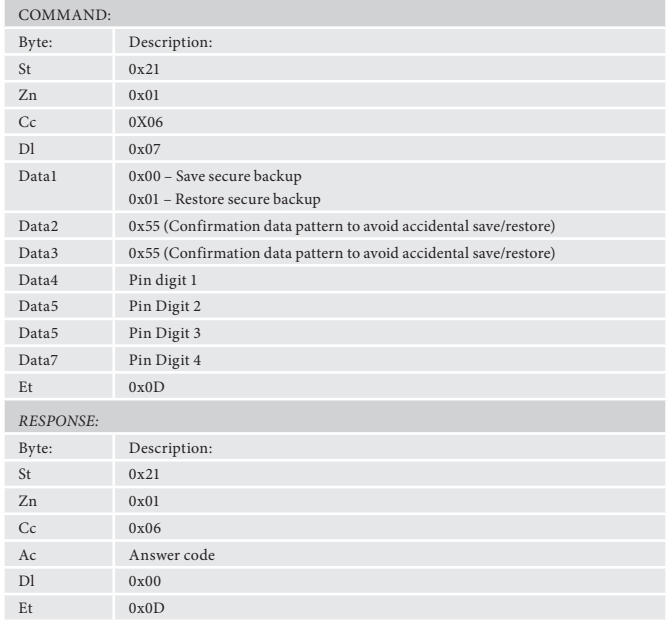

#### **Simulate RC5 IR Command (0x08)**

Simulate an RC5 command via the RS232 port. An additional status message will be sent in most cases as a result of the IR command.

#### **Example**

Command/response sequence to RC5 16-17 (AVR volume down in zone 1): Command: 0x21 0x01 0x08 0x02 0x10 0x11 0x0D Response: 0x21 0x01 0x08 0x00 0x02 0x10 0x11 0x0D

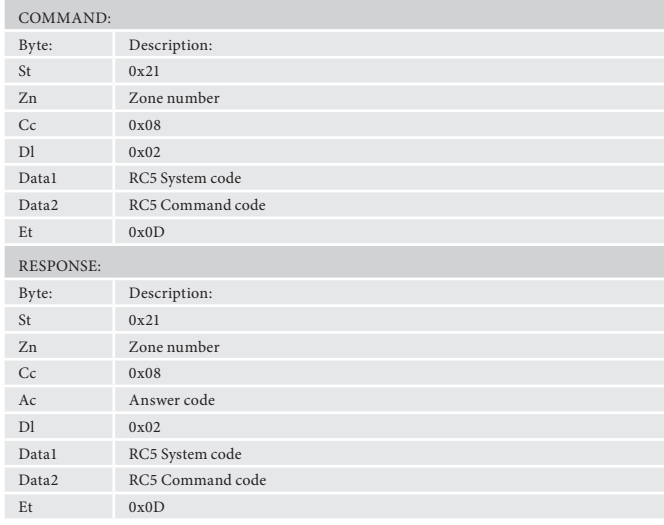

#### **Display Information Type (0x09)**

Set the display information type (where applicable).

#### **Example**

Command/response sequence to set the display text to show the current AM radio frequency with AM playing in zone 2:

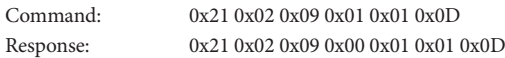

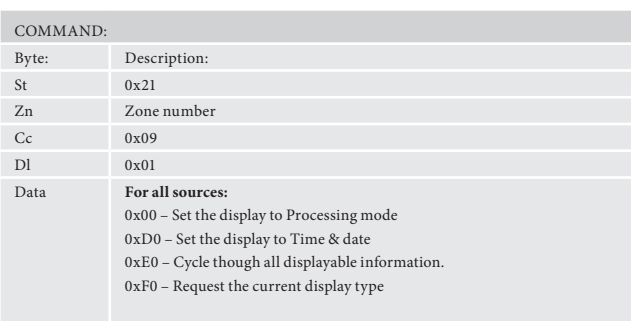

**If the current source is AM:** 0x01 – Set the display to Signal strength

#### **If the current source is FM:**

0x01 – Set the display to Radio text 0x02 – Set the display to Programme type 0x03 – Set the display to Signal strength

#### **If the current source is DAB:**

0x01 – Set the display to Radio text 0x02 – Set the display to Genre 0x03 – Set the display to Signal quality 0x04 – Set the display to Bit rate

#### **If the current source is Sirius:**

0x01 – Set the display to Artist title 0x02 – Set the display to Composer 0x03 – Set the display to Category name 0x04 – Set the display to Signal Strength

#### **If the current source is NET**

0x01 – Set the display to Track 0x02 – Set the display to Artist 0x03 - Set the display to Album 0x04 – Set the display to audio type 0x05 – Set the display to rate

#### **If the current source is iPod**

0x01 – Set the display to Track 0x02 – Set the display to Artist 0x03 - Set the display to Album

#### Et  $0x0D$

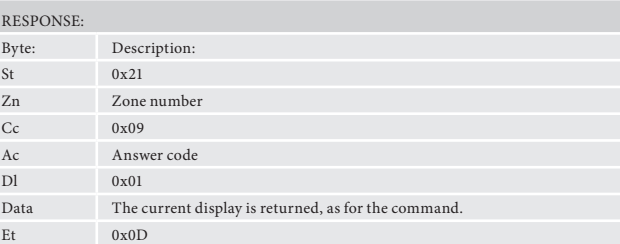

#### **Request current source (0x1D)**

Request the source currently selected for a given zone.

#### **Example**

Command/response sequence to request the current source for Zone 1 where the source is set to 'SAT':

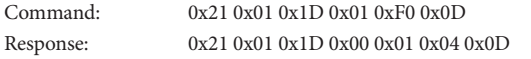

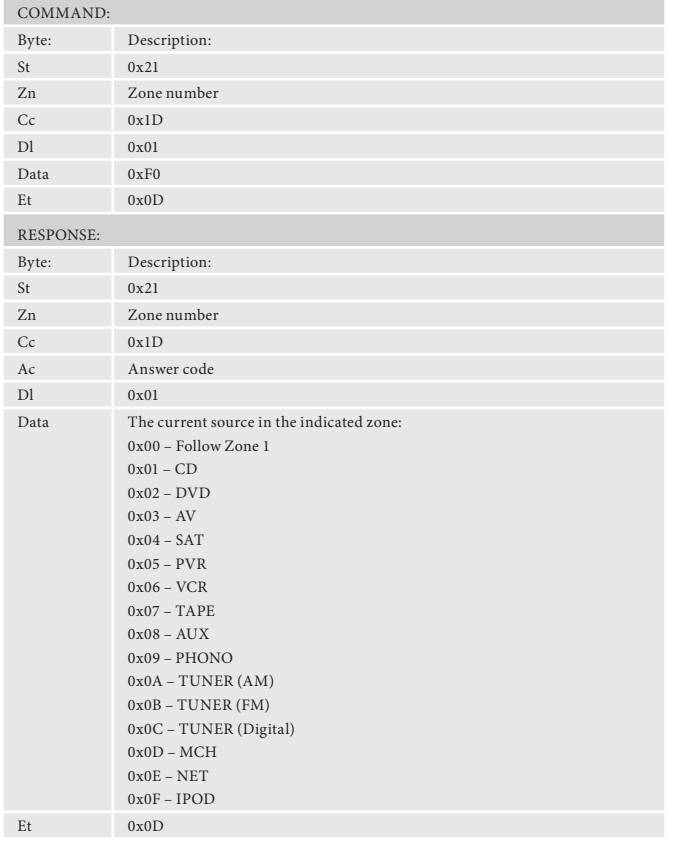

## **Headphone Over-ride (0x1F)**

Activate/deactivate the mute relays (does not zero the volume).

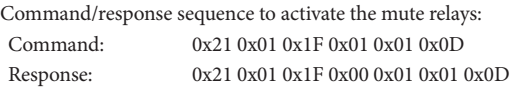

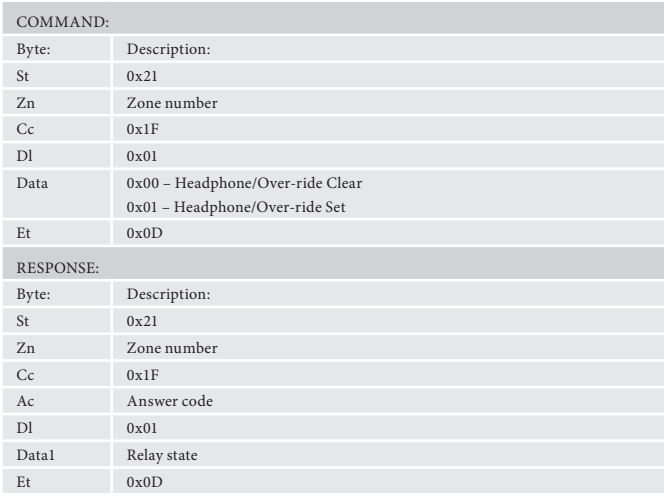

## **Input Command Specifications**

## **Video selection (0x0A)**

Changes the video input. Returns invalid (0x85) if OSD is showing setup screen.

#### **Example**

Command/response sequence to change the video source for zone 1 to 'PVR': Command: 0x21 0x01 0x0A 0x01 0x03 0x0D

Response: 0x21 0x01 0x0A 0x00 0x01 0x03 0x0D

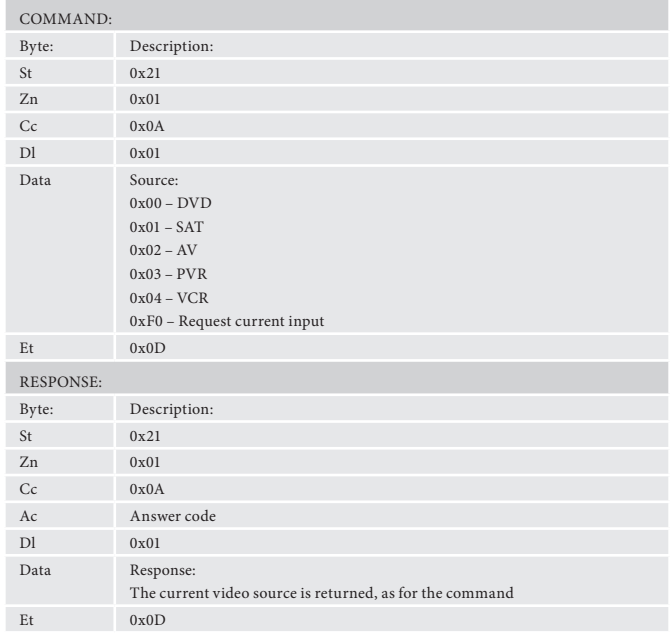

#### **Select analogue/digital (0x0B)**

Select an analogue/digital audio input for the current source. Returns invalid (0x85) if OSD is showing setup screen.

#### **Example**

Command/response sequence to change the audio input to 'digital' in zone 1:

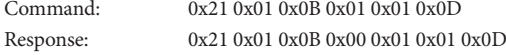

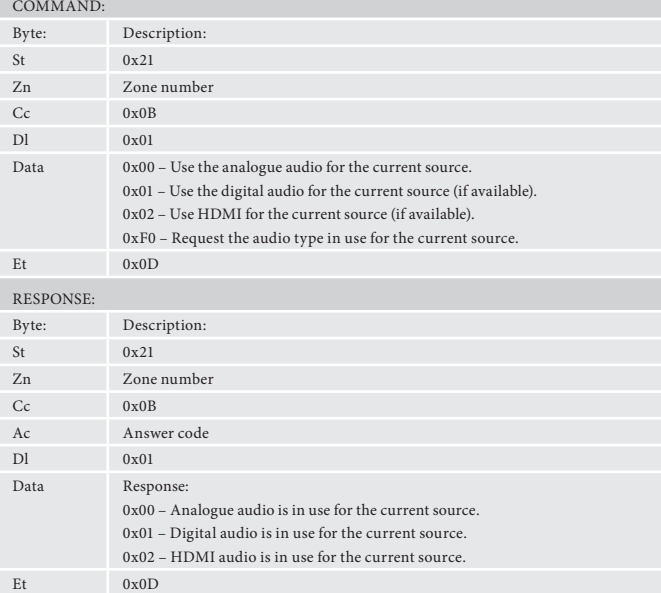

#### **Set/Request video input type (0x0C)**

Set/request the video input (CVBS/S-video/Component/HDMI) type in use for the current source.

This command is only valid for zone 1.

#### **Example**

Command/response sequence for requesting the input video source where it is S-video:

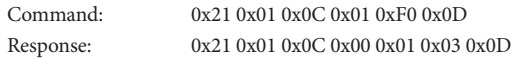

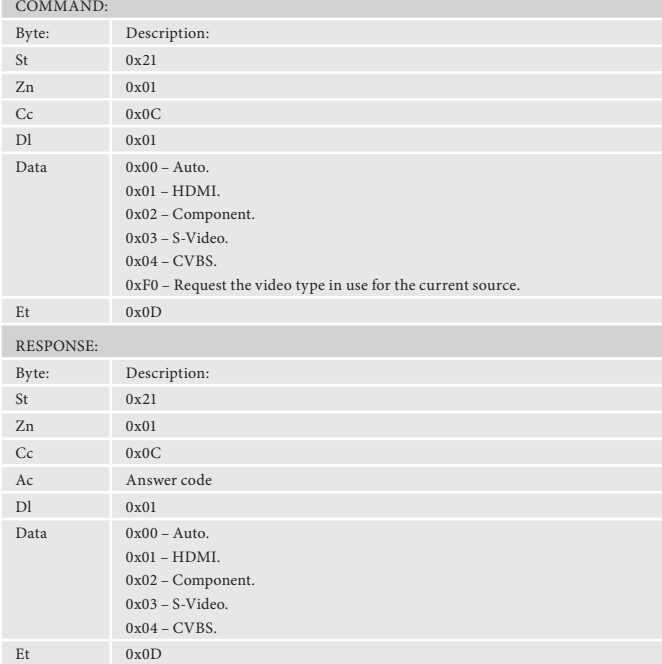

## **Output Command Specifications**

#### **Set/Request Volume (0x0D)**

Set or request the volume of a zone.

This command returns the volume even if the zone requested is in mute. The "Request Mute status" command can be used to discover if the zone is muted.

The data format for setting the volume is different depending on the zone being set — Zone 1 is set in 0.5dB increments, Zone 2 & 3 are set in 1dB increments. So, sending Set Volume data of 0x10 (decimal 16) corresponds to a volume of 8 for Zone 1, or 16 for Zone 2/3. To calculate the hex value required for setting Zone 1 volume, multiply the decimal value by 2 then convert to hex.

Response data format: Data1.Data2

e.g. for volume 42.5dB: Data1=0x2A (42), Data2=0x05 (5).

#### **Example**

Command/response sequence for setting the volume in Zone 1 to 45.5dB: Command: 0x21 0x01 0x0D 0x01 0x5B 0x0D Response: 0x21 0x01 0x0D 0x00 0x02 0x2D 0x05 0x0D

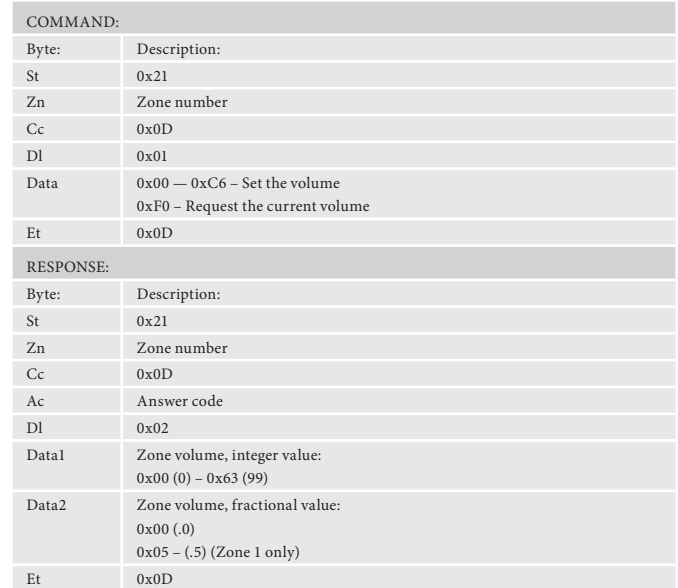

#### **Request Mute status (0x0E)**

Request the mute status of the audio in a zone.

#### **Example**

Command/response sequence to request the mute status of zone 1 where zone 1 is muted:

Command: 0x21 0x01 0x0E 0x01 0xF0 0x0D Response: 0x21 0x01 0x0E 0x00 0x01 0x00 0x0D

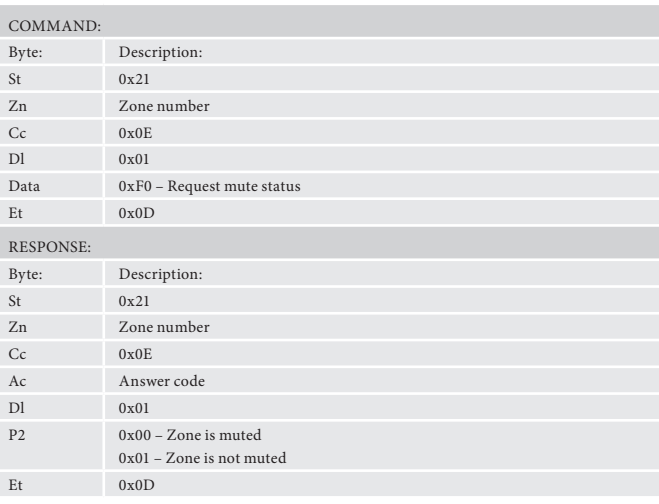

## **Request direct mode status (0x0F)**

Request the direct mode status on Zone 1.

#### **Example**

Command/response sequence to request the Direct mode status in zone 1 where the mode is direct:

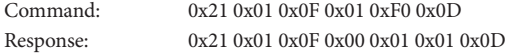

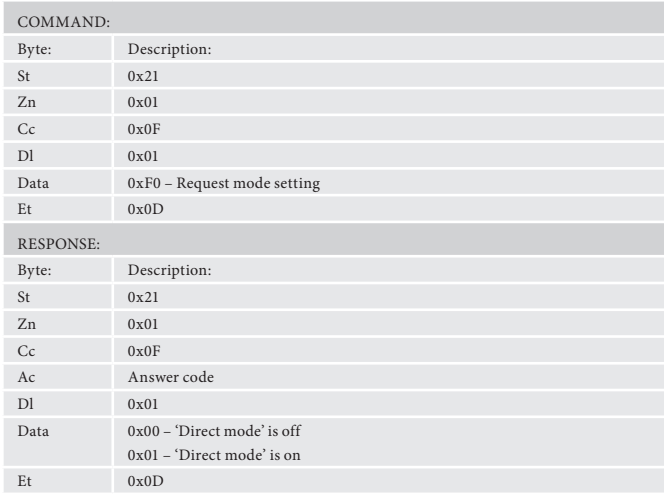

## **Request decode mode status — 2ch (0x10)**

Request the decode mode for two-channel material in zone 1.

#### **Example**

Command/response sequence to request the decode mode in zone 1 where the mode is Pro Logic II / x Movie Mode:

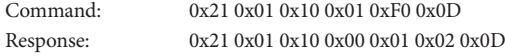

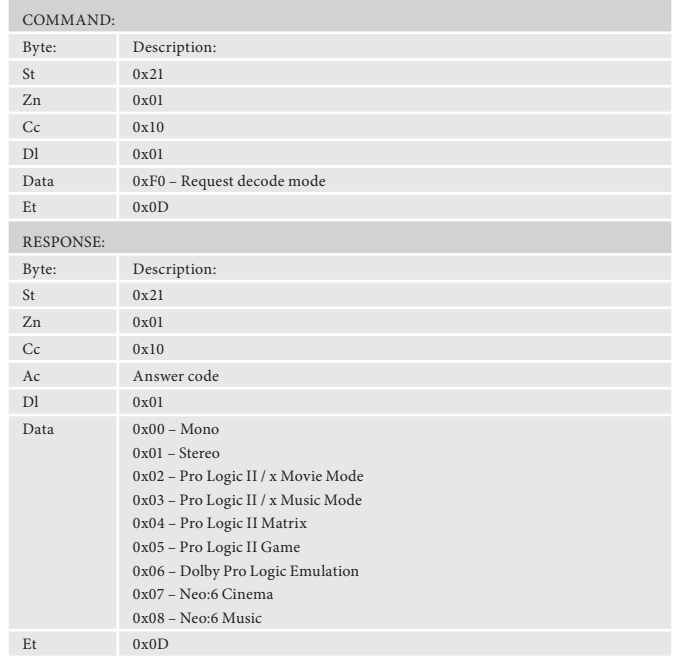

## **Request Decode mode status — MCH (0x11)**

Request the decode mode for multi-channel material in zone 1.

## **Example**

Command/response sequence to request the decode mode in zone 1 where the mode is Pro Logic IIx Movie Mode:

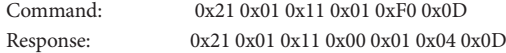

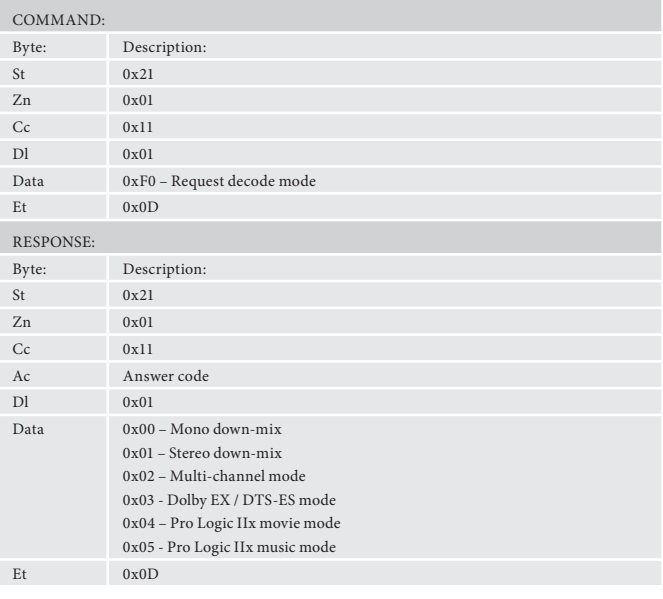

## **Request RDS information (0x12)**

Request RDS information from the current radio station in a given zone. If FM is not selected on the given zone an error 0x85 is returned.

#### **Example**

Command/response sequence to request the RDS information on FM in zone 1, where the response is "Playing your favourite music".

- Command: 0x21 0x01 0x12 0xF0 0x0D
- 

Response: 0x21 0x01 0x12 0x00 0x1C 0x00 0x50 0x6C 0x61 0x79 0x69 0x6E 0x67 0x20 0x79 0x6F 0x75 0x72 0x20 0x66 0x61 0x76 0x6F 0x75 0x72 0x69 0x74 0x65 0x20 0x6D 0x75 0x73 0x69 0x63 0x0D

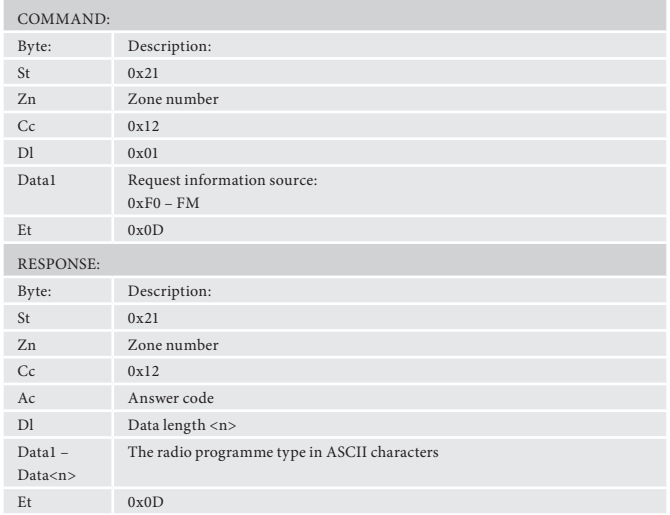

#### **Set/request Video Output Resolution (0x13)**

Set/request the Video Output Resolution of zone 1. **Example**

Command/response sequence to request the video output in zone 1 where the resolution is 1080p:

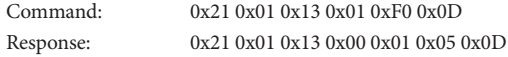

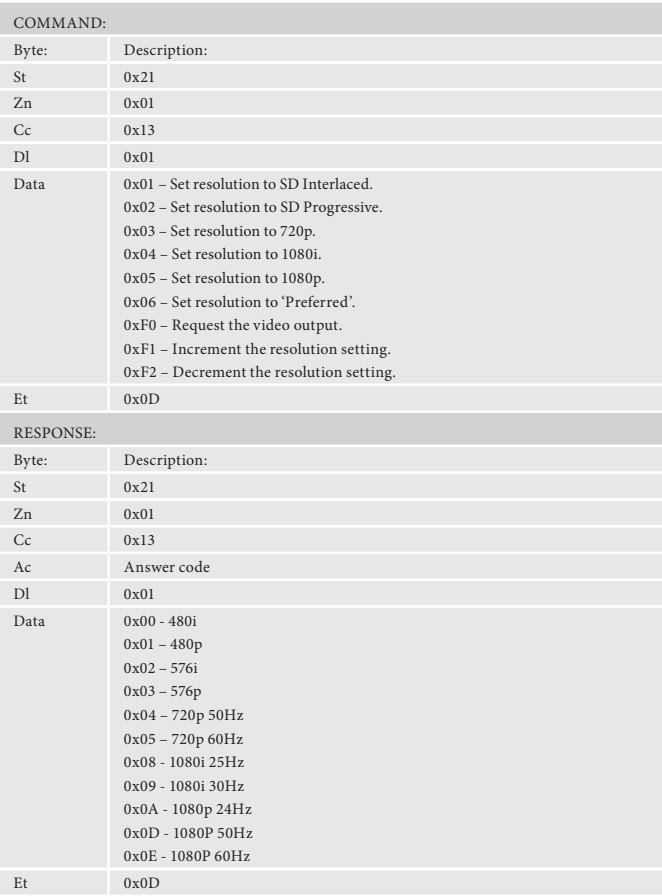

## **Menu Command Specifications**

#### **Request menu status (0x14)**

Request which (if any) menu is open in the unit.

#### **Example**

Command/response sequence to request which menu is open where the 'Trim' menu is open:

Command: 0x21 0x01 0x14 0x01 0xF0 0x0D

Response: 0x21 0x01 0x14 0x00 0x01 0x03 0x0D

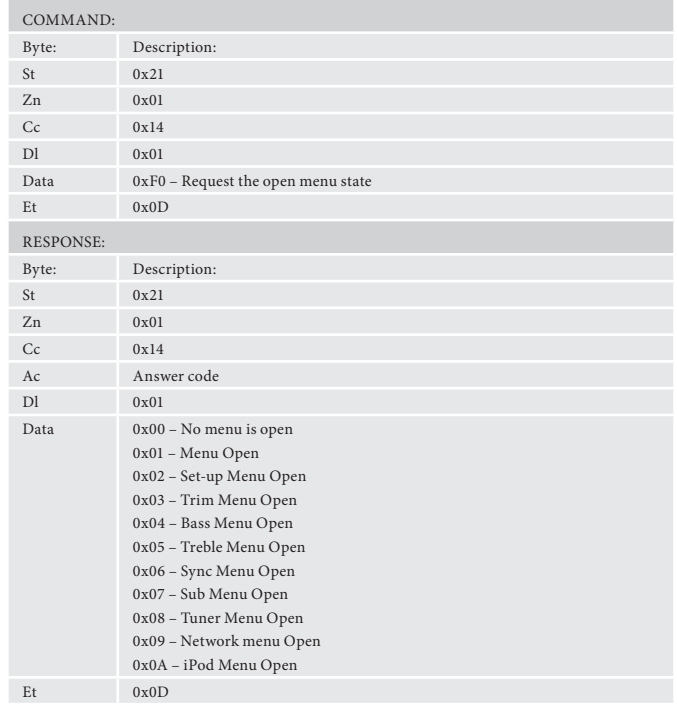

#### **Request tuner preset (0x15)**

Request the current tuner preset number. If the tuner is not selected on the given zone an error 0x85 is returned.

#### **Example**

Command/response sequence to request the preset number where the present number is 10 on zone 1:

Command: 0x21 0x01 0x15 0x01 0xF0 0x0D<br>Response: 0x21 0x01 0x15 0x00 0x01 0x0A 0x21 0x01 0x15 0x00 0x01 0x0A 0x0D

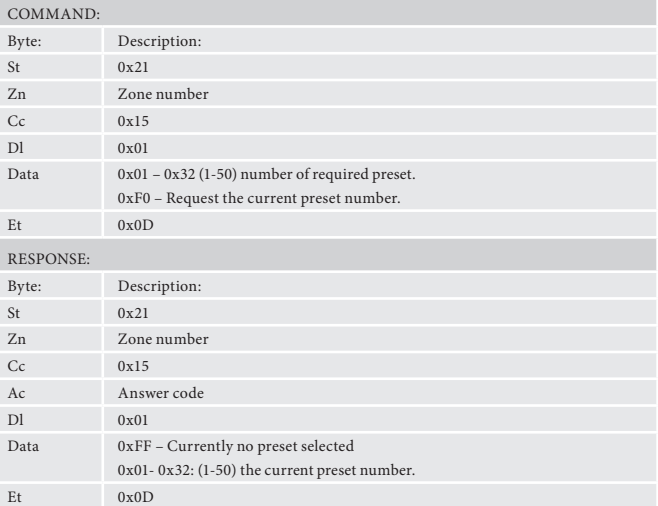

## **Tune (0x16)**

Increment/Decrement the tuner frequency in 0.05MHz steps (FM) or 9/10KHz steps (AM).

The returned frequency is calculated as follows:

- AM freq. (kHz) =  $((1000's & 100's) * 100) + (10's & 1's)$
- FM freq.  $(MHz) =$  reported freq.  $(MHz)$
- FM freq.  $(kHz) =$  reported freq.  $(kHz)$

For these reasons, this command may return values that cannot be translated into ASCII characters.

If the tuner is not selected on the given zone an error 0x85 is returned.

#### **Example**

Command/response sequence to increment the FM tuning from 85.0MHz to 85.05MHz in zone 1:

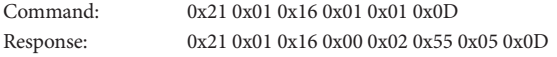

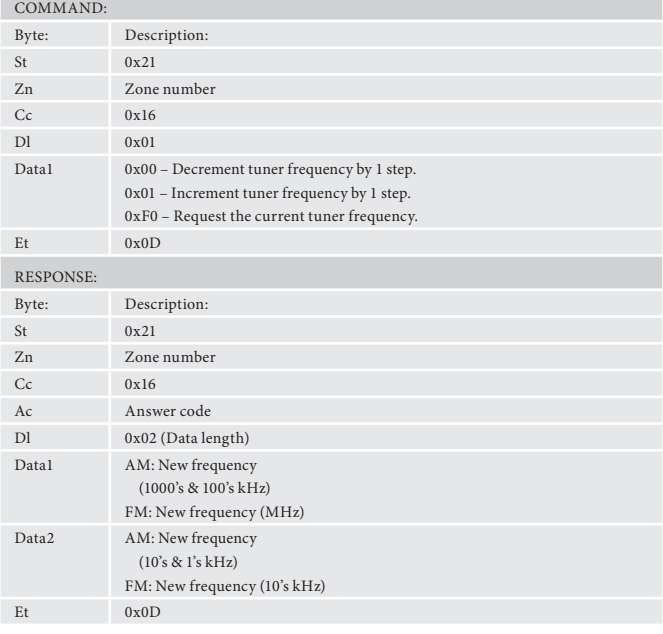

#### **Request DAB/Sirius station (0x18)**

Request the current DAB/Sirius station selected. If the DAB/Sirus is not selected on the given zone an error 0x85 is returned.

#### **Example**

Command/response sequence to request the DAB station selection where the station is called "DAB STATION 2" in zone 1:

Command: 0x21 0x01 0x18 0x01 0xF0 0x0D

Response: 0x21 0x01 0x18 0x00 0x0D 0x44 0x41 0x42 0x20 0x53 0x54 0x41 0x54 0x49 0x4F 0x4E 0x20 0x32 0x0D

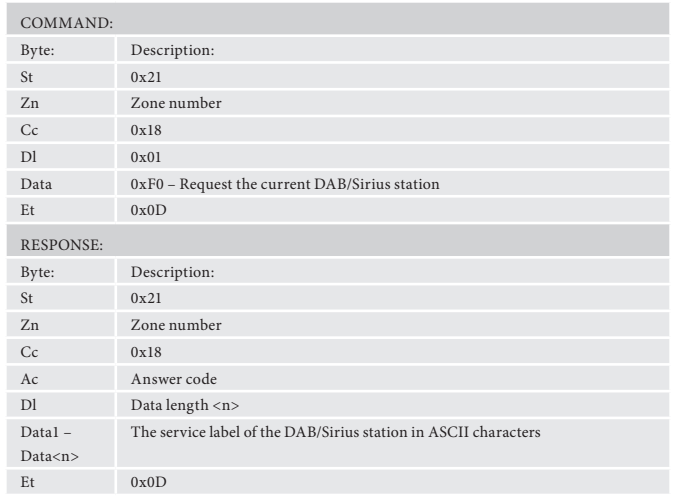

### **Radio Programme Type/Category (0x19)**

Request information on the current station programme type from DAB/Sirius source in a given zone. If DAB/Sirius is not selected on the given zone an error 0x85 is returned.

#### **Example**

Command/response sequence to request the programme type on zone 1 where the programme type is "POP MUSIC":

Command: 0x21 0x01 0x19 0x01 0xF0 0x0D

Response: 0x21 0x01 0x19 0x00 0x09 0x50 0x4F 0x50 0x20 0x4D 0x55 0x53 0x49 0x43 0x0D

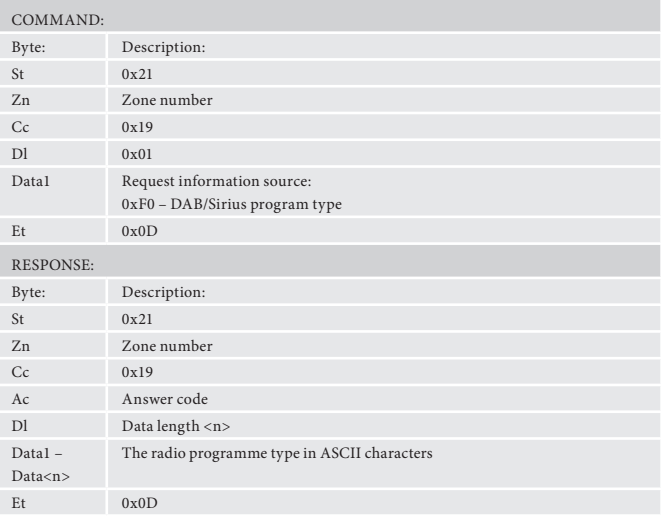

#### **Request DLS/PDT information (0x1A)**

Request DLS/PDT information (digital radio text) from the current radio station in a given zone. If DAB/Sirius is not selected on the given zone an error 0x85 is returned.

#### **Example**

Command/response sequence to request the DLS information on DAB in zone 1, where the response is "Playing your favourite music".

Command: 0x21 0x01 0x1A 0xF0 0x0D

Response: 0x21 0x01 0x1A 0x00 0x1C 0x00 0x50 0x6C 0x61 0x79 0x69 0x6E 0x67 0x20 0x79 0x6F 0x75 0x72 0x20 0x66 0x61 0x76 0x6F 0x75 0x72 0x69 0x74 0x65 0x20 0x6D

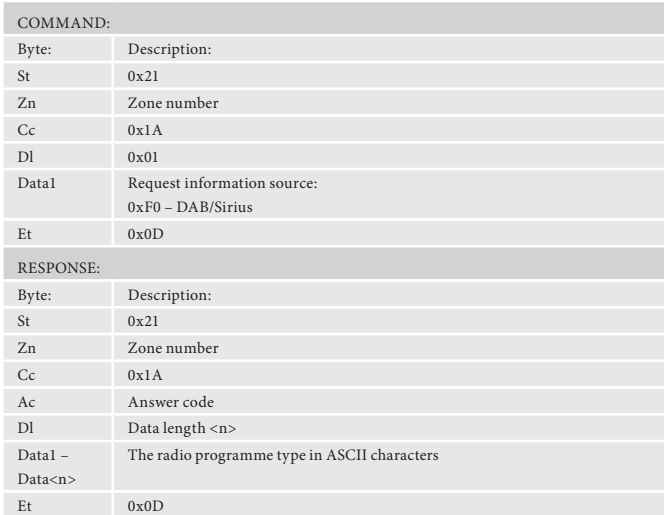

#### **Request preset details (0x1B)**

Request details of tuner presets.

#### **Example**

Command/response sequence to request preset 1 where the response is a preset on DAB called "DAB STATION 2":

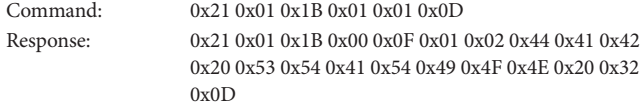

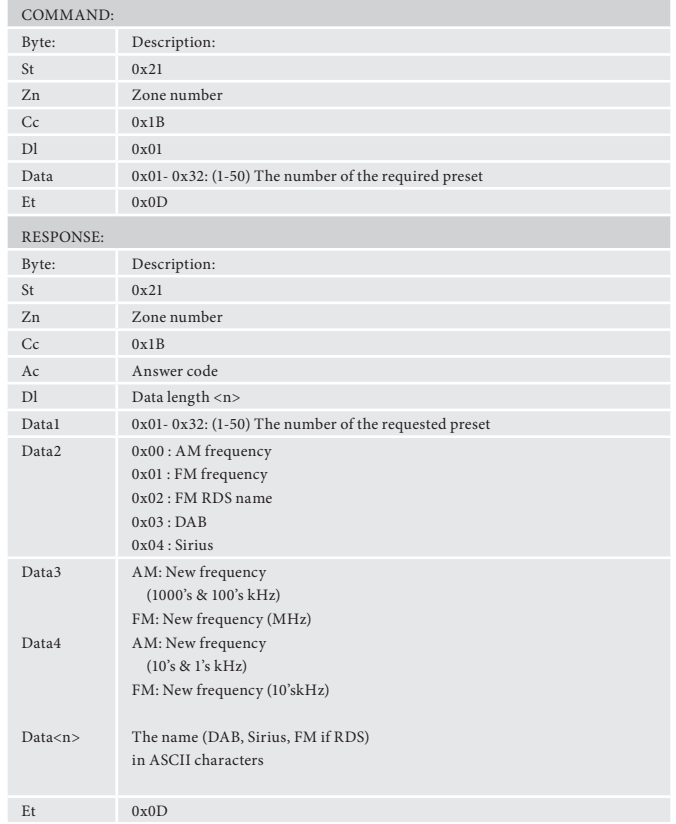

## **Network Command Specifications**

#### **Network playback status (0x1C)**

#### Network message format.

If the network is not selected on the given zone an error 0x85 is returned.

#### **Example**

Command/response sequence where the network module is playing a file "File. mp3" on zone 1:

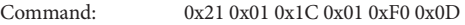

Response: 0x21 0x01 0x1C 0x00 0x09 0x01 0x46 0x69 0x6C 0x65

0x2e 0x6d 0x70 0x33 0x0D

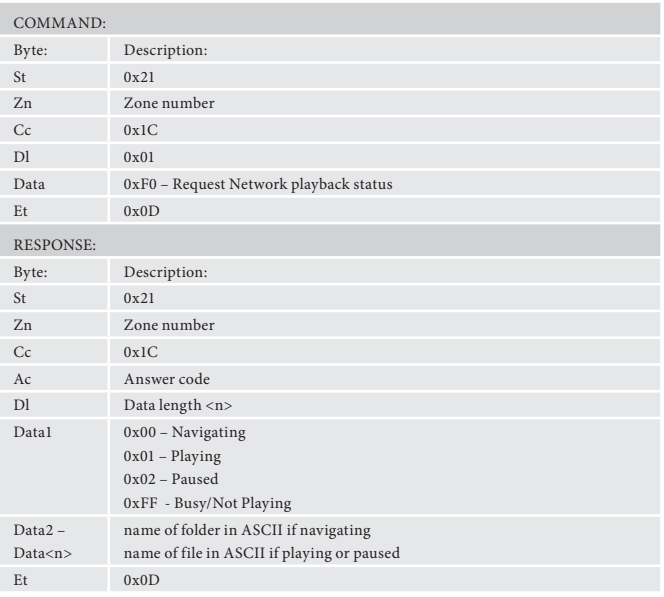

## **Setup Adjustment Command Specifications**

## **Treble Equalisaton (0x35)**

Adjust the amount of treble equalisation.

#### **Example**

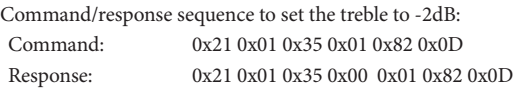

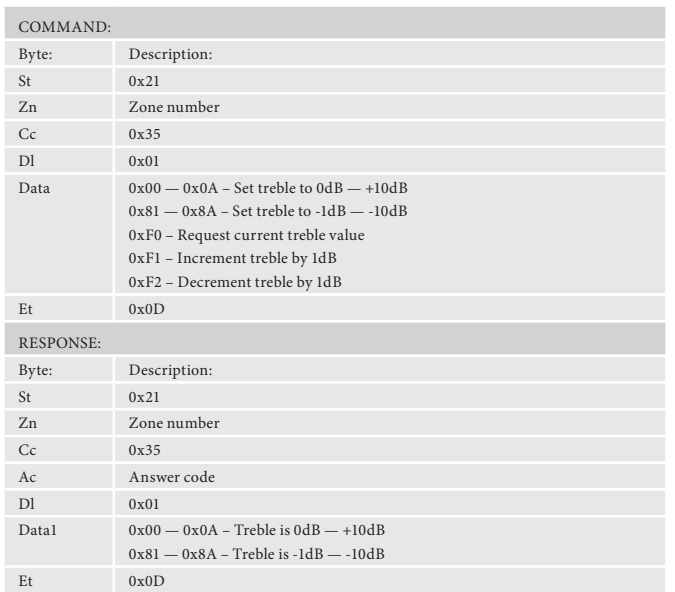

## **Bass Equalisation (0x36)**

Adjust the amount of bass equalisation.

## **Example**

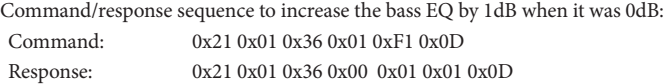

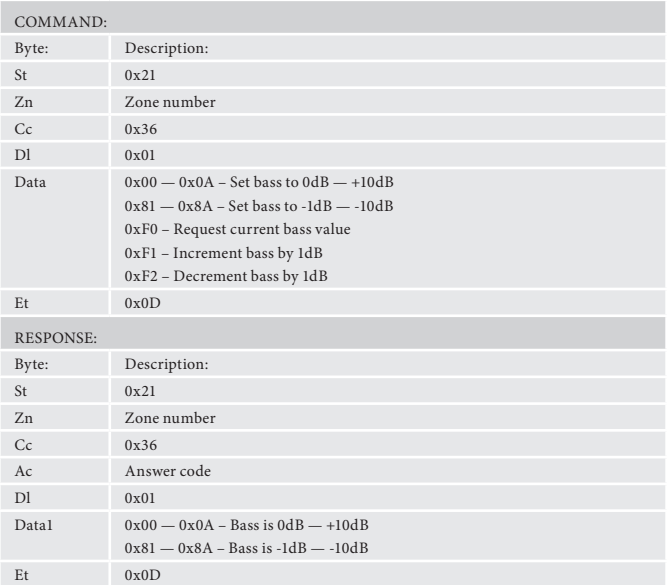

## **Room Equalisation (0x37)**

Turn the room equalisation system on/off.

## **Example**

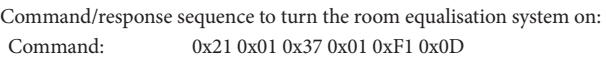

Response: 0x21 0x01 0x37 0x00 0x01 0x01 0x0D

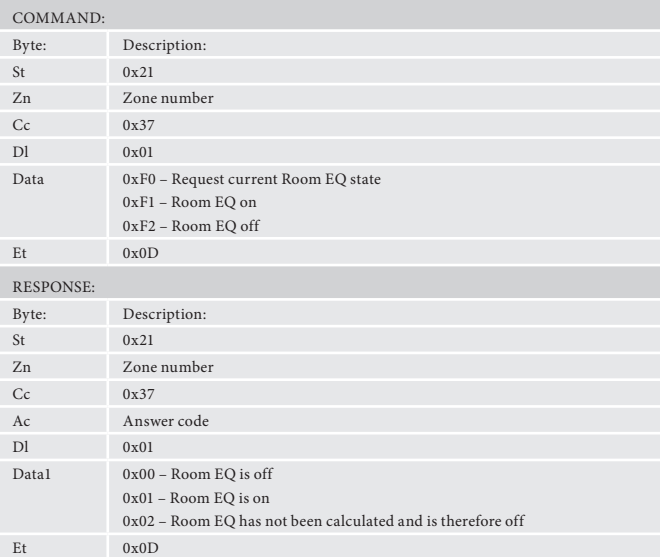

#### **Dolby Volume (0x38)**

Control the status of the Dolby volume system.

#### **Example**

Command/response sequence to turn the Dolby Volume system on in Movie mode:

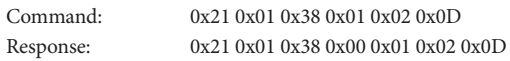

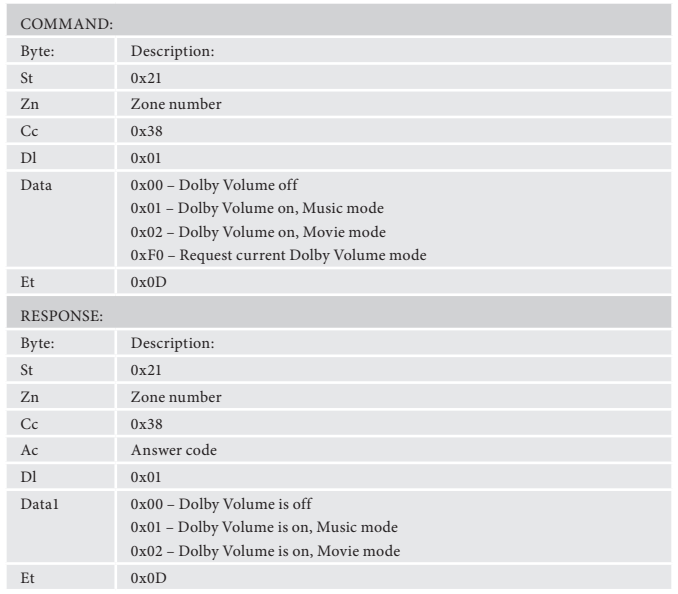

## **Dolby Leveller (0x39)**

Control the status of the leveller component of the Dolby volume system.

#### **Example**

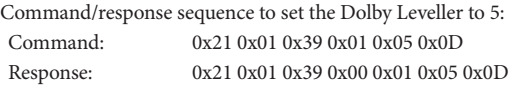

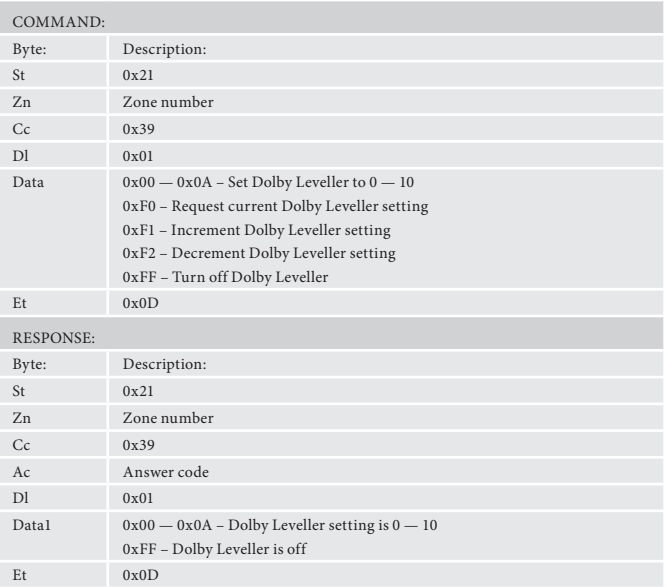

## **Dolby Volume Calibration Offset (0x3A)**

Adjust the calibration offset of the Dolby volume system.

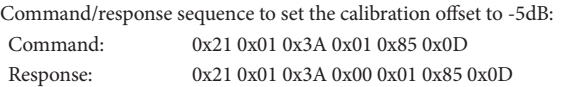

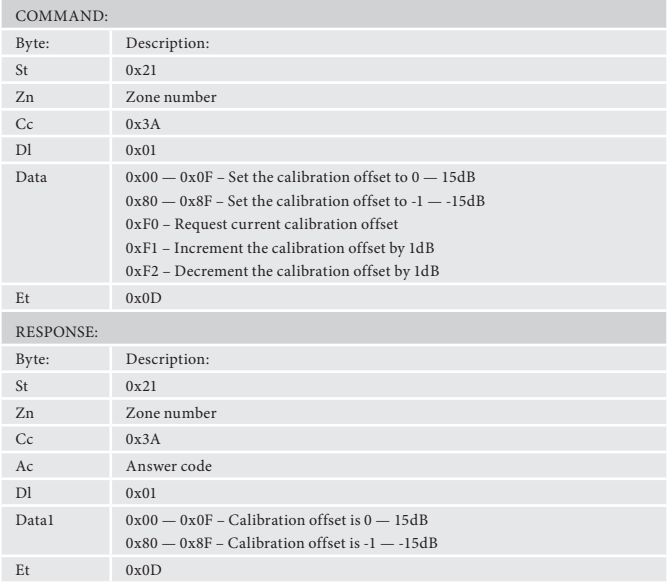

### **Balance (0x3B)**

Adjust the balance control.

#### **Example**

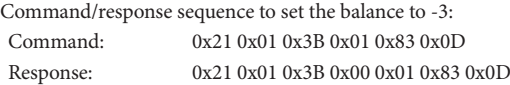

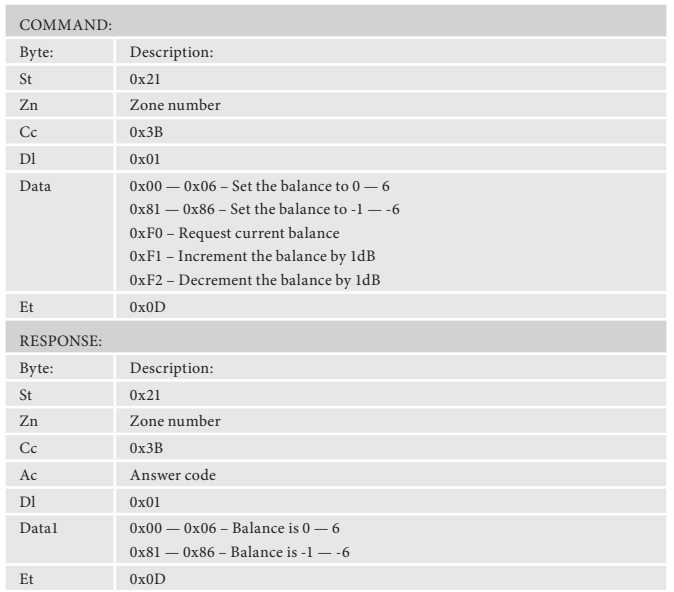

## **Dolby Pro Logic II Dimension (0x3C)**

Adjust the 'Dimension' parameter of the Dolby Pro Logic II processor.

#### **Example**

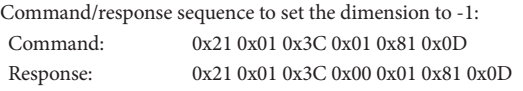

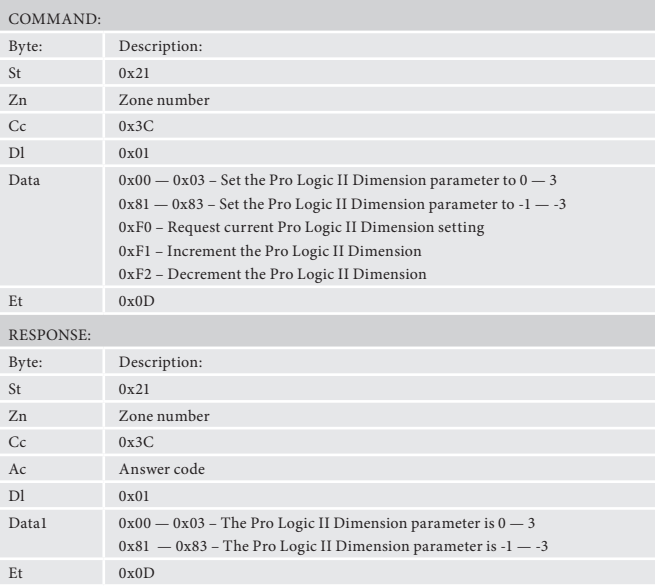

## **Dolby Pro Logic II Centre Width (0x3D)**

Adjust the 'Centre Width' parameter of the Dolby Pro Logic II processor.

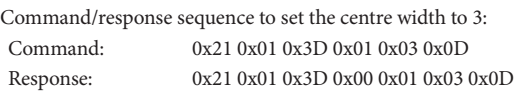

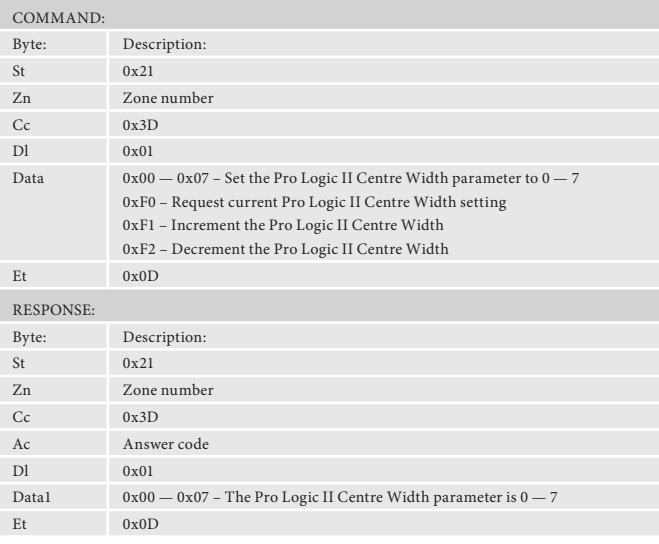

## **Dolby Pro Logic II Panorama (0x3E)**

Turn on/off the Panorama setting of the Dolby Pro Logic II processor.

#### **Example**

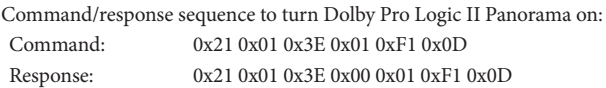

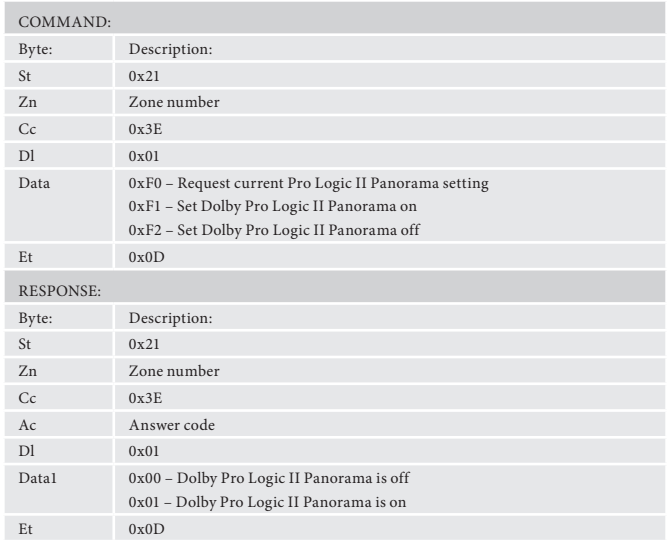

## **Subwoofer Trim (0x3F)**

Adjust the value of subwoofer trim.

#### **Example**

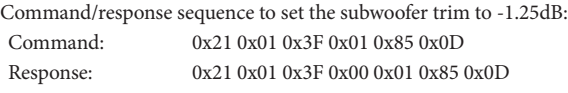

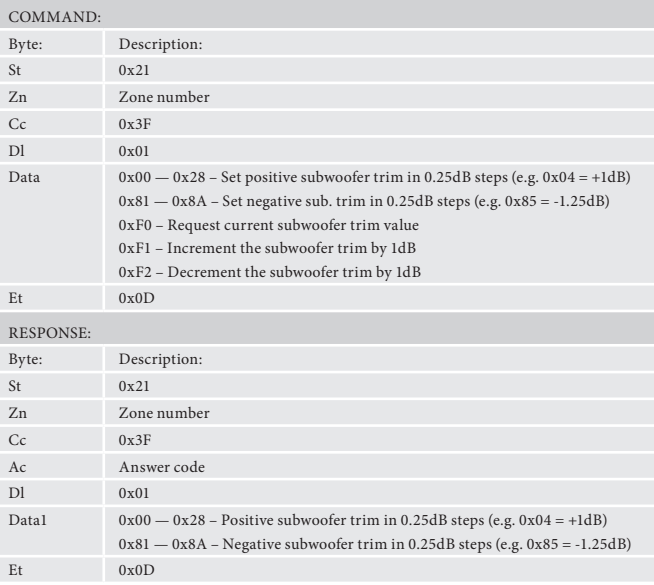

## **Lipsync Delay (0x40)**

Adjust the lipsync delay value.

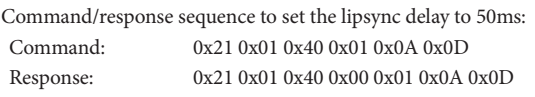

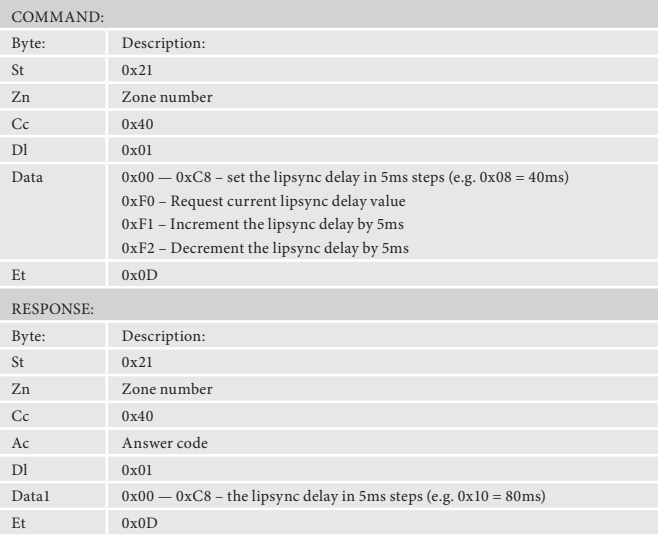

#### **Compression (0x41)**

Adjust the dynamic range compression setting.

#### **Example**

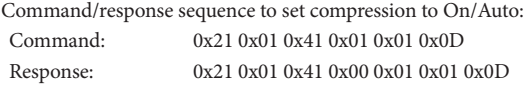

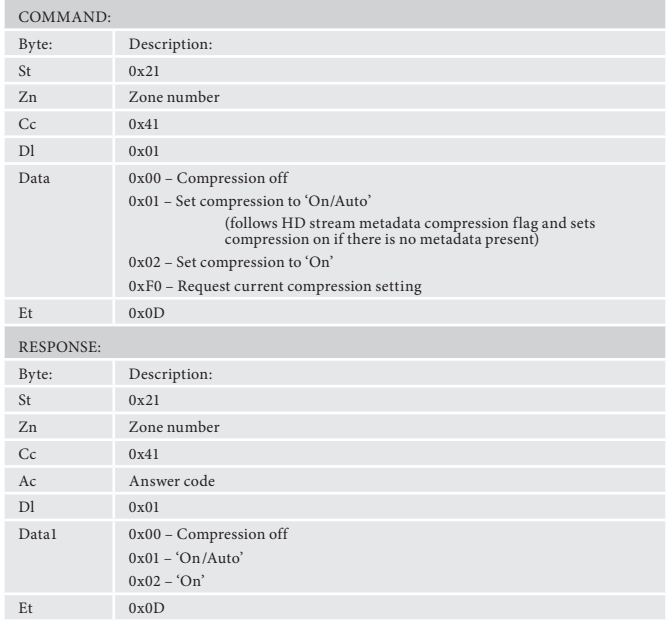

#### **Request incoming video parameters (0x42)**

Request the incoming video resolution, refresh rate and aspect ratio.

#### **Example**

Command/response sequence to request video parameters, where the video is 1280x720 (720p) 50Hz 16:9:

Command: 0x21 0x01 0x42 0x01 0xF0 0x0D

Response: 0x21 0x01 0x42 0x00 0x07 0x05 0x00 0x02 0xD0 0x32 0x00 0x02 0x0D

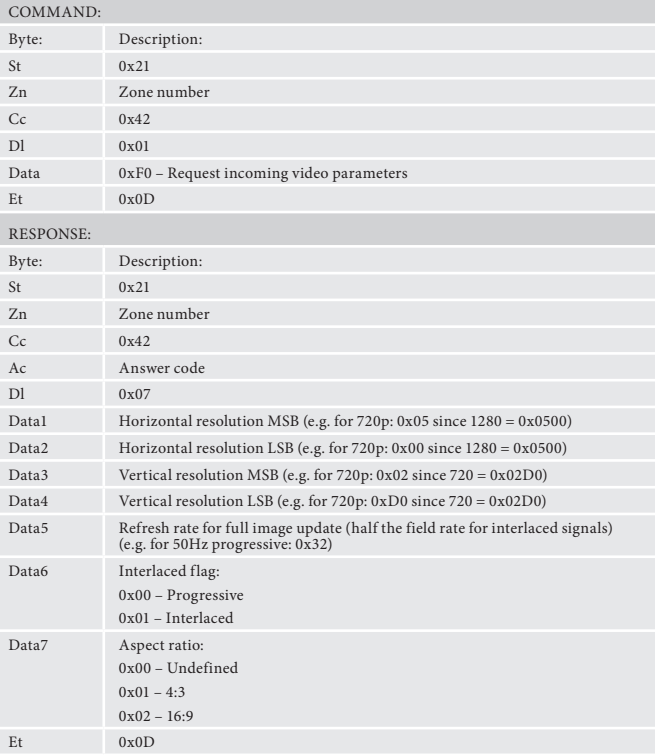

## **Request incoming audio format (0x43)**

Request the incoming audio format.

#### **Example**

Command/response sequence to request the incoming audio format, where the format is Dolby Digital 5.1:

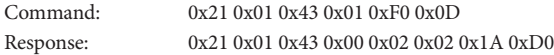

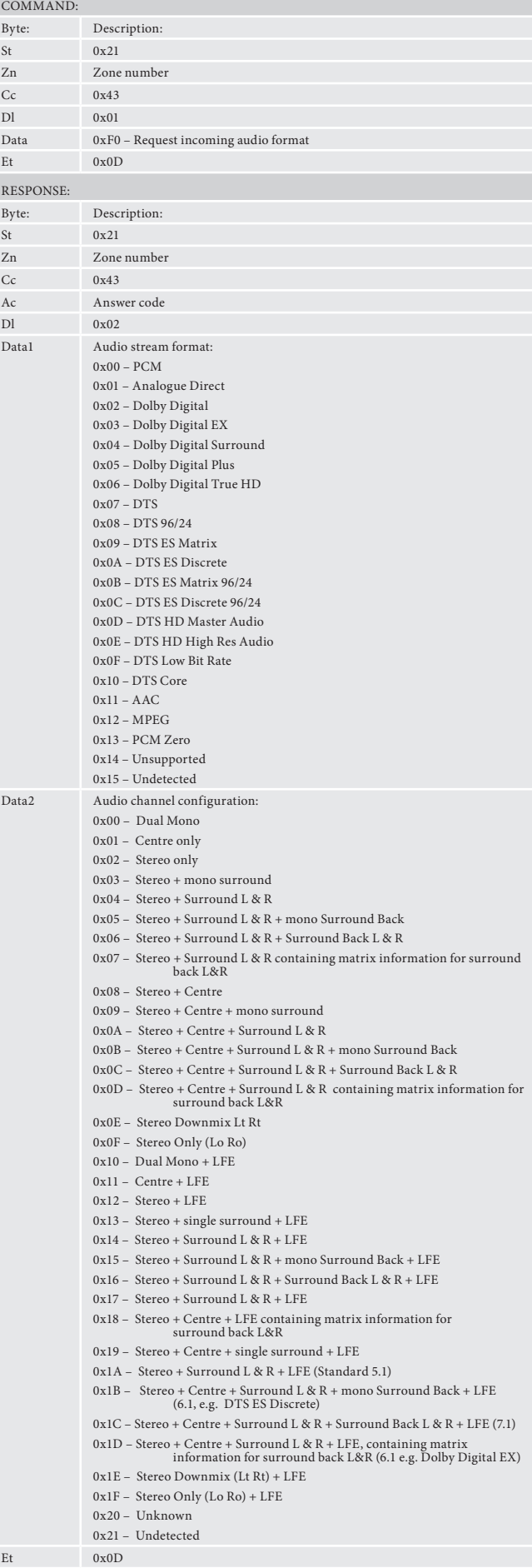

## **Request incoming audio sample rate (0x44)**

Request the incoming audio sample rate.

#### **Example**

Command/response sequence to request the incoming audio sample rate, where the rate is 48kHz:

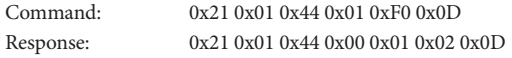

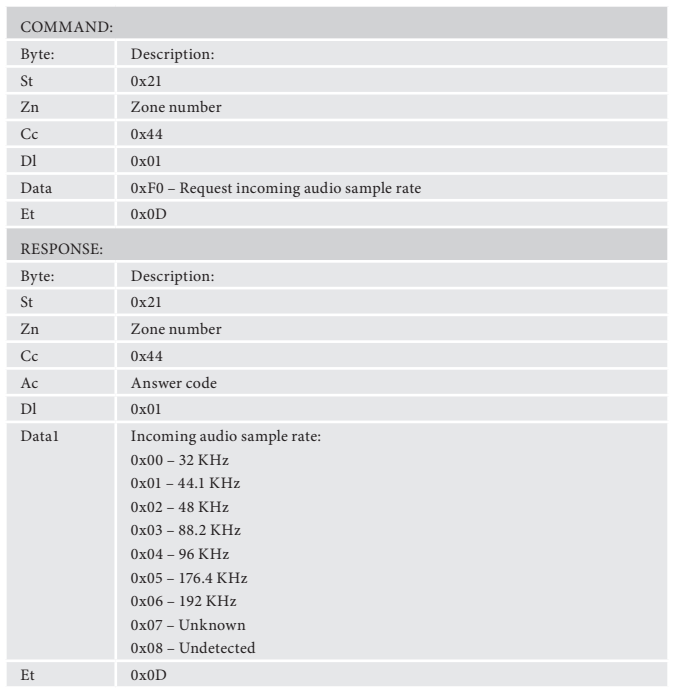

## **Set/Request Sub Stereo Trim (0x45)**

Set/Request the subwoofer trim value for stereo mode.

#### **Example**

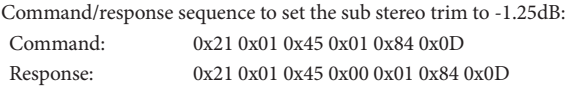

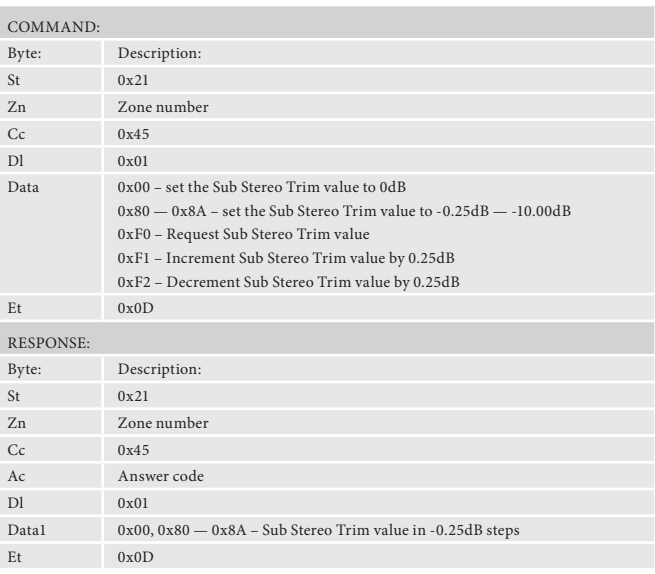

## **Set/Request Brightness (0x46)**

Set/Request the brightness control value.

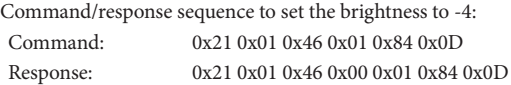

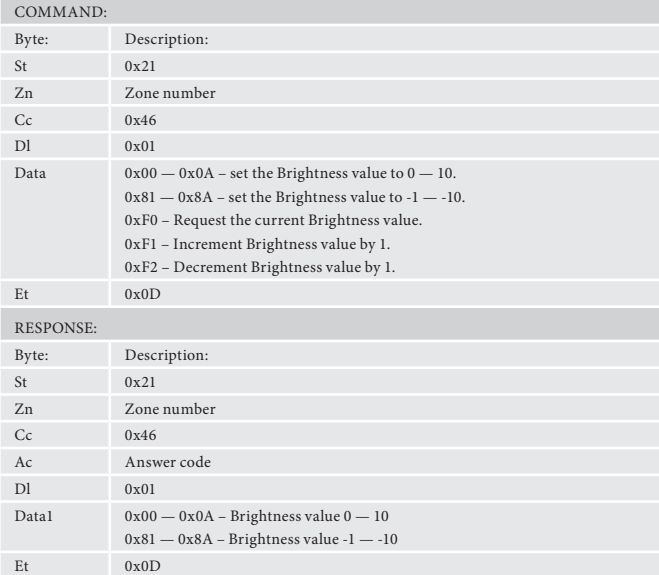

#### **Set/Request Contrast (0x47)**

Set/Request the contrast control value.

#### **Example**

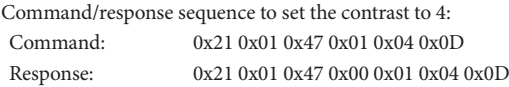

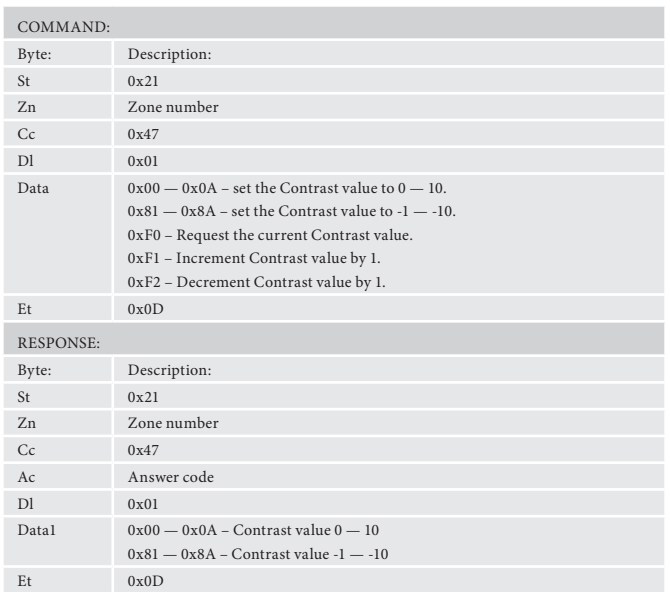

## **Set/Request Colour (0x48)**

Set/Request the colour control value.

#### **Example**

Command/response sequence to increment the colour value, where the value becomes +3:

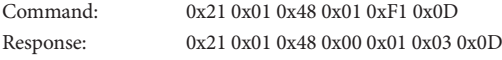

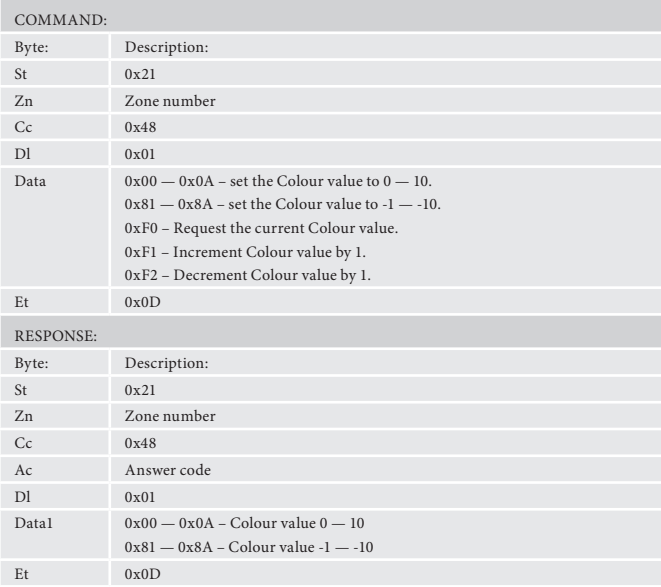

## **Set/Request Picture Mode (0x49)**

Set/Request the Picture Mode.

## **Example**

Command/response sequence to request the current picture mode, where the picture mode is Video:

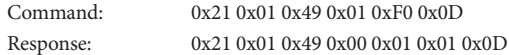

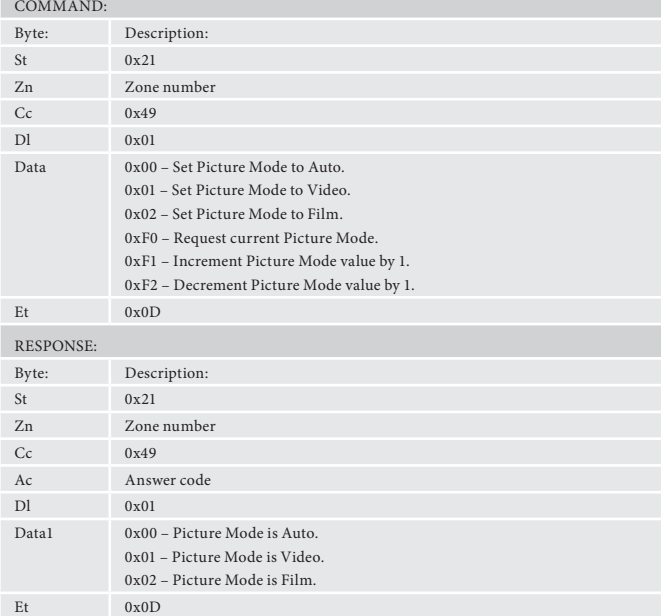

#### **Set/Request Edge Enhancement (0x4A)**

Set/Request the Edge Enhancement value.

#### **Example**

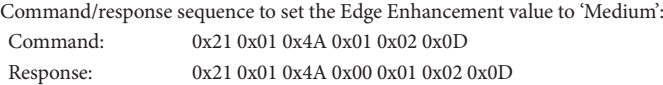

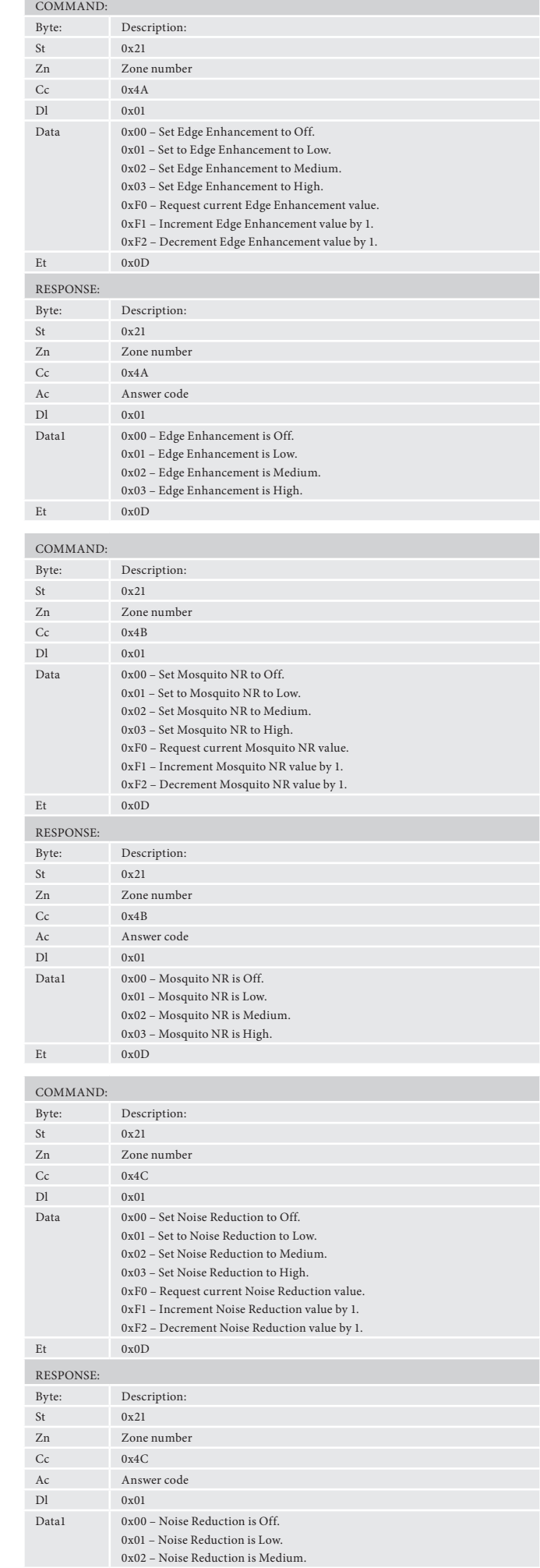

Et  $0x0D$ 

## **Set/Request Mosquito NR (0x4B)**

Set/Request the Mosquito NR value.

#### **Example**

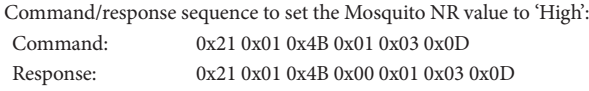

## **Set/Request Noise Reduction (0x4C)**

#### Set/Request the Noise Reduction value.

#### **Example**

Command/response sequence to set the Noise Reduction value to 'Low': Command: 0x21 0x01 0x4C 0x01 0x01 0x0D Response: 0x21 0x01 0x4C 0x00 0x01 0x01 0x0D

## **Set/Request Block Noise Reduction (0x4D)**

Set/Request the Block Noise Reduction value.

#### **Example**

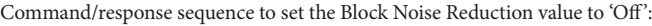

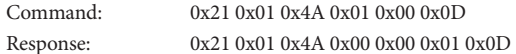

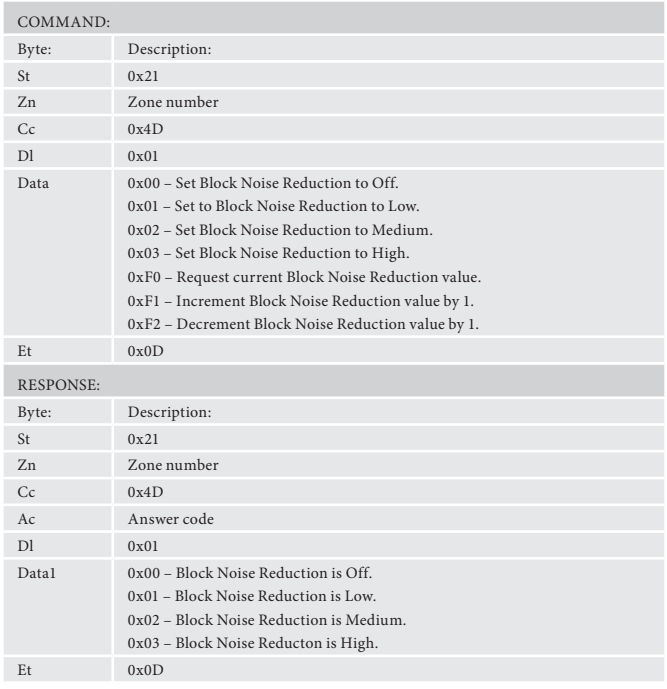

## **Set/Request Zone 1 OSD on/off (0x4E)**

Set/Request whether the Zone 1 OSD is shown.

#### **Example**

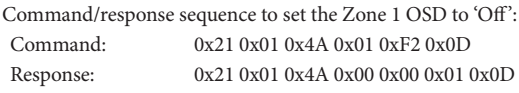

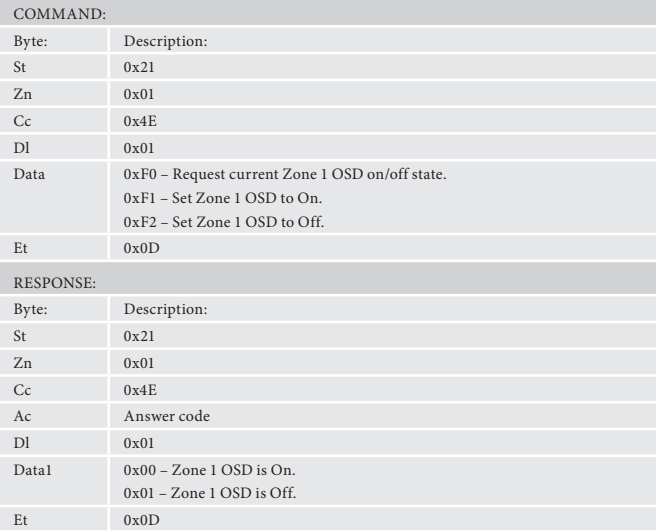

## **Set/Request Video Output Switching (0x4F)**

Set/Request the HDMI video output selection and priority.

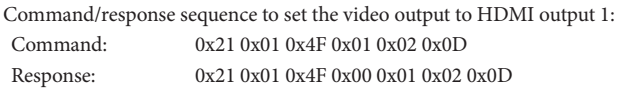

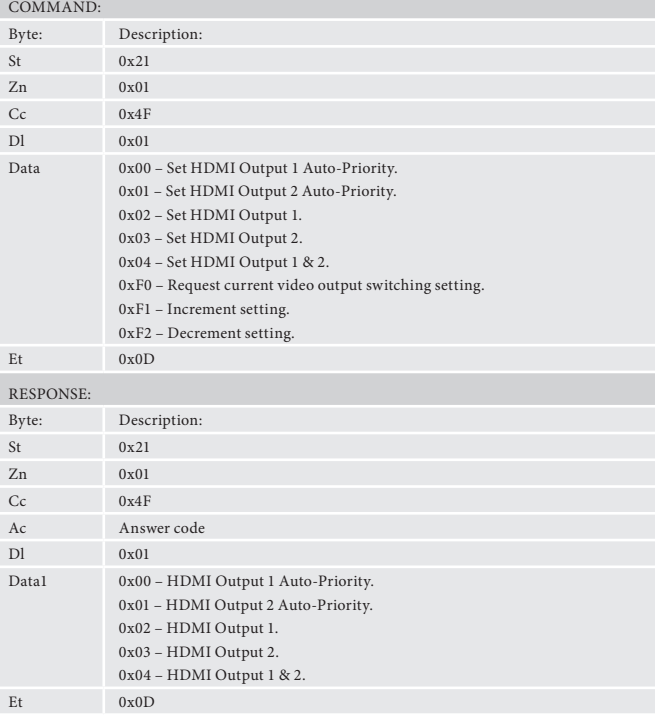

## **Set/Request Output Frame Rate (0x50)**

Set/Request the video output frame rate.

#### **Example**

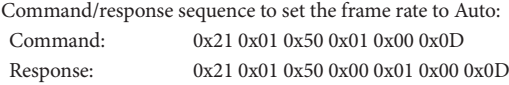

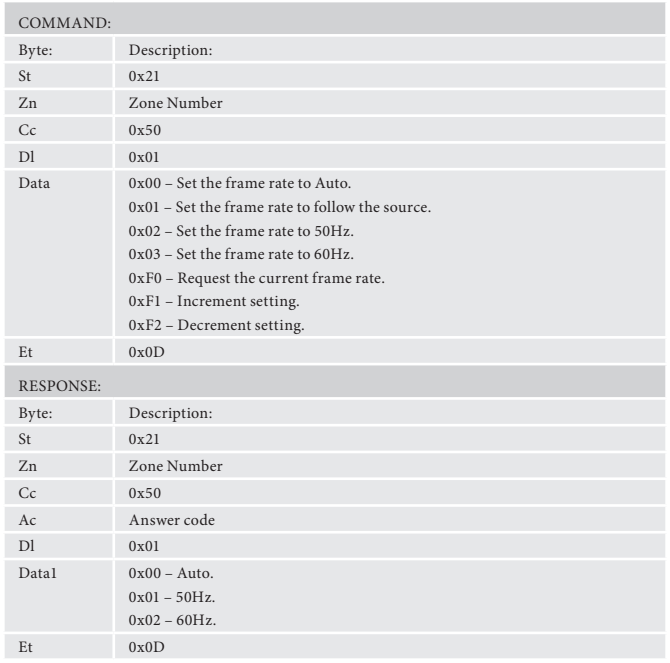

## **Request Bypass Mode - 3D version only (0x53)**

Request the video output bypass mode.

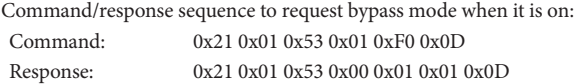

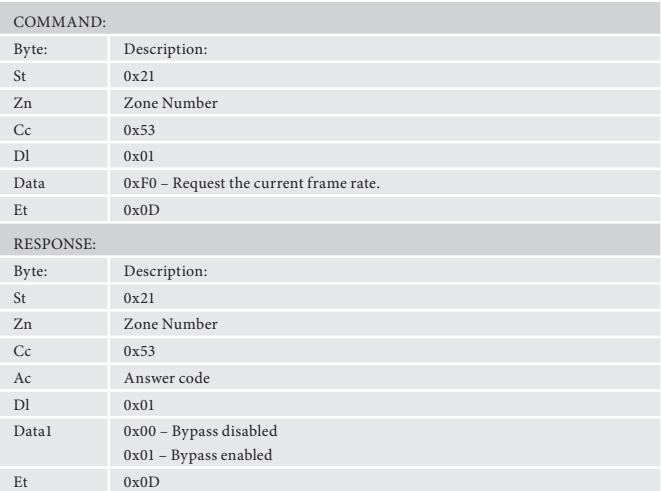

## **AVR600/AV888 RC5 command codes**

These codes are recognised as infra-red signals received by the front panel, RC5 electrical signals received by the remote in jacks and as RS232 data using the 'Simulate RC5 IR Command' (0x 08).

#### **Basic Functions**

These RC5 codes are present on the supplied IR remote control and provide control over basic amplifier and video processing functions.

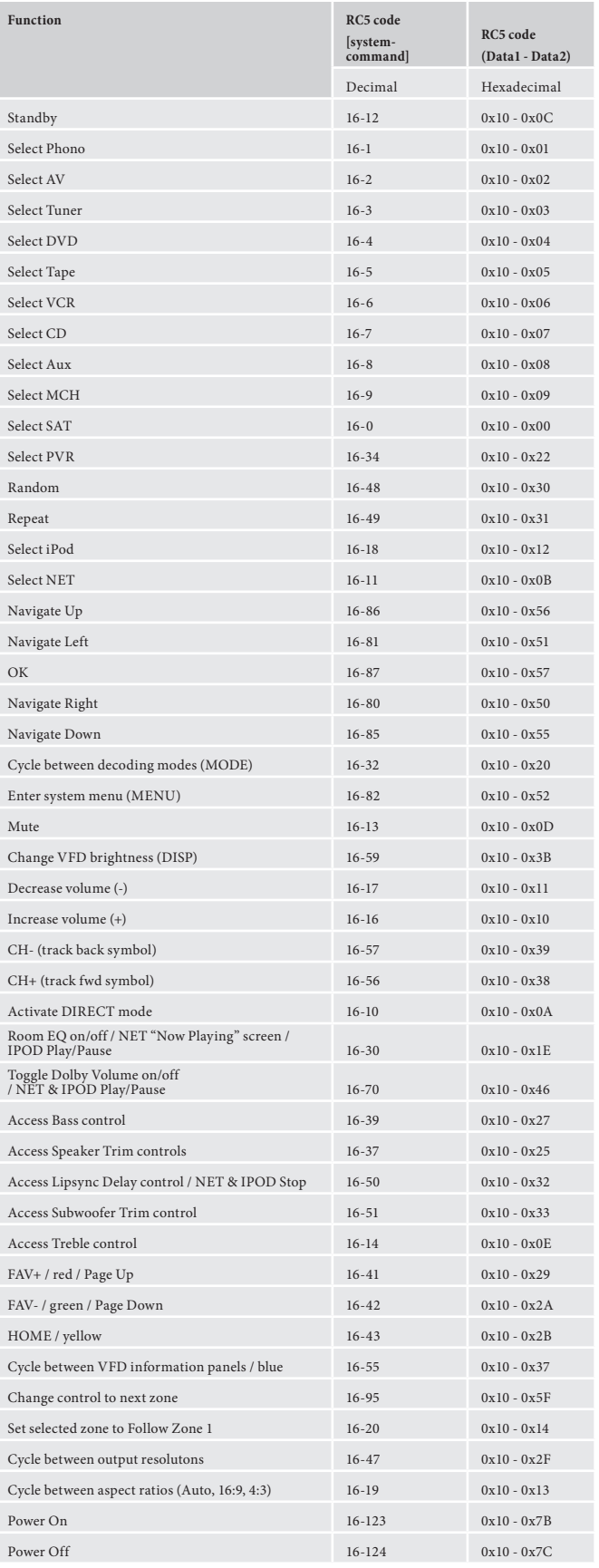

#### **Tuner Functions**

These RC5 codes are present on the supplied IR remote control and provide control over the tuner sources within the AVR600 system.

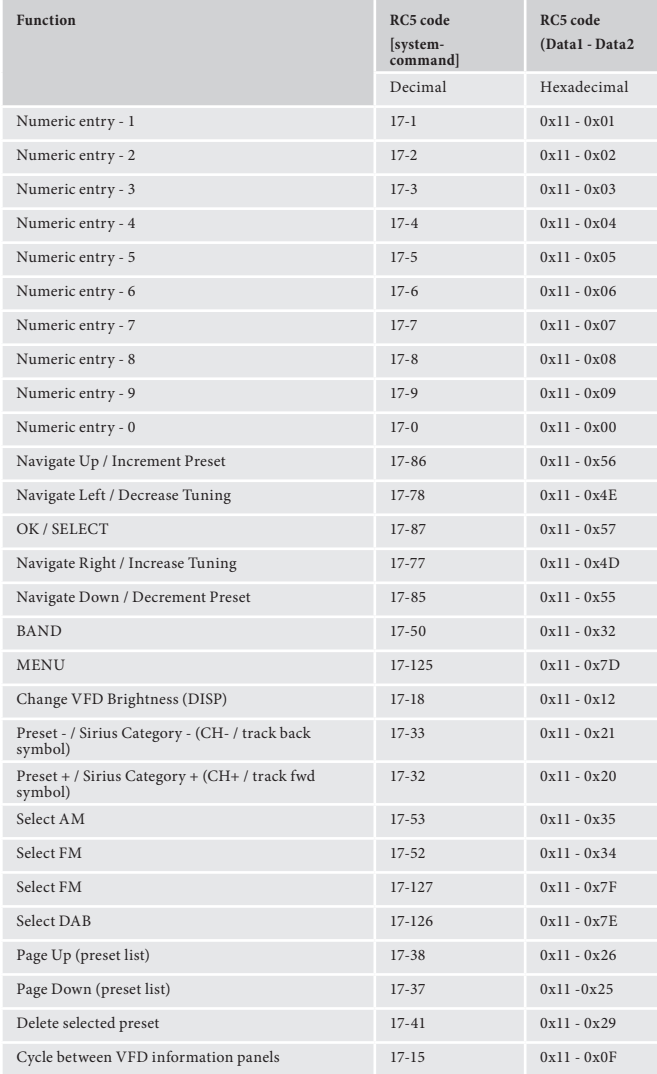

#### **Advanced Functions**

These RC5 codes are not present on the supplied remote control but have been created for custom install use. In order for theAVR500/AVR600/AV888 to respond to these codes they must be transmitted from a programmable IR remote control or over RS232 using the 'Simulate RC5 IR Command' (0x08).

Select HDMI Out 1 & 2 16-75 0x10 - 0x4B

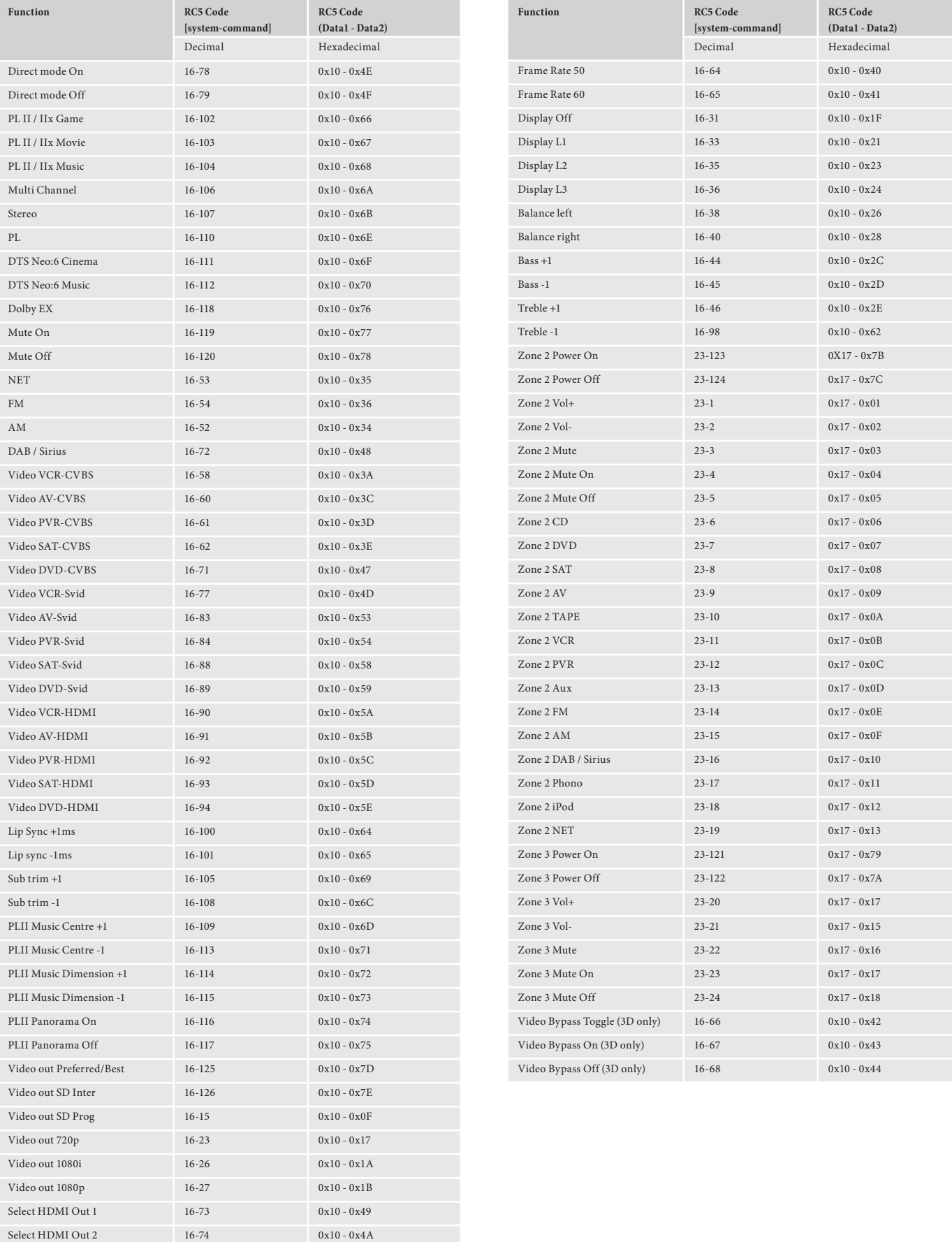

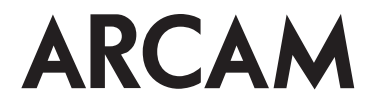